### **Stipan, Martina**

#### **Undergraduate thesis / Završni rad**

#### **2019**

*Degree Grantor / Ustanova koja je dodijelila akademski / stručni stupanj:* **University North / Sveučilište Sjever**

*Permanent link / Trajna poveznica:* <https://urn.nsk.hr/urn:nbn:hr:122:030973>

*Rights / Prava:* [In copyright](http://rightsstatements.org/vocab/InC/1.0/) / [Zaštićeno autorskim pravom.](http://rightsstatements.org/vocab/InC/1.0/)

*Download date / Datum preuzimanja:* **2025-01-06**

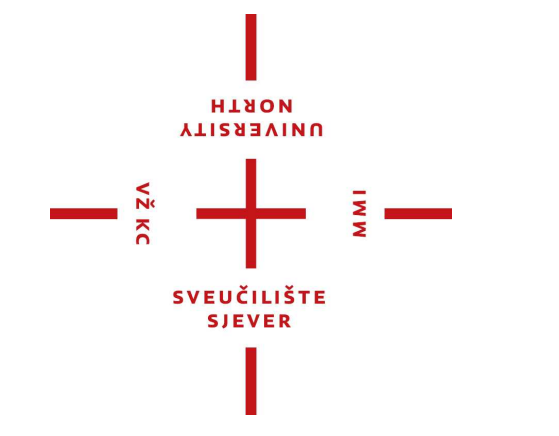

*Repository / Repozitorij:*

[University North Digital Repository](https://repozitorij.unin.hr)

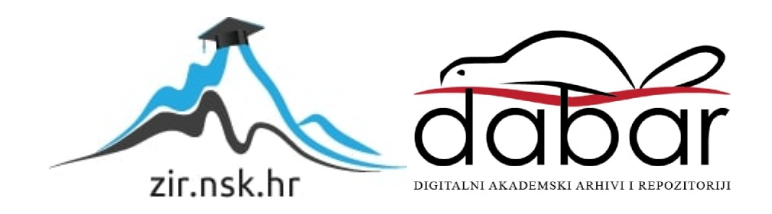

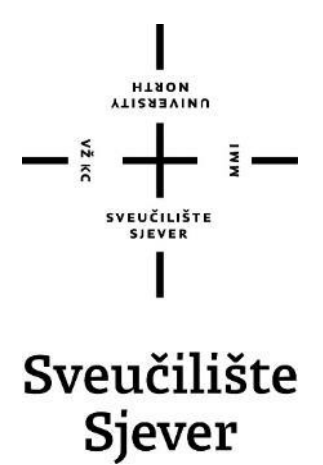

**Završni rad br. 626/MM/2019**

## **Izrada digitalnog portfolia**

**Martina Stipan, 1656/336**

Varaždin, lipanj 2019. godine

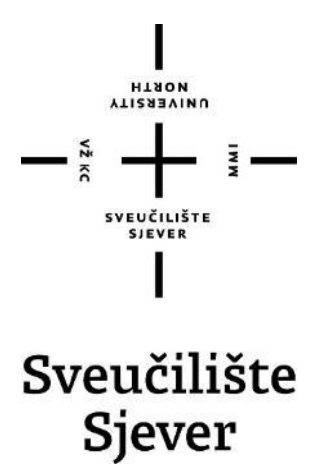

**Odjel za multimediju, oblikovanje i primjenu**

**Završni rad br. 626/MM/2019**

## **Izrada digitalnog portfolia**

**Student**

Martina Stipan, 1656/336

#### **Mentor**

doc.art. Robert Geček

Varaždin, lipanj 2019. godine

Sveučilište Sjever Sveučilišní centar Varaždin 104. brigade 3, HR-42000 Varaždin **ATISABUNU** 

# Prijava završnog rada

#### Definiranje teme završnog rada i povjerenstva

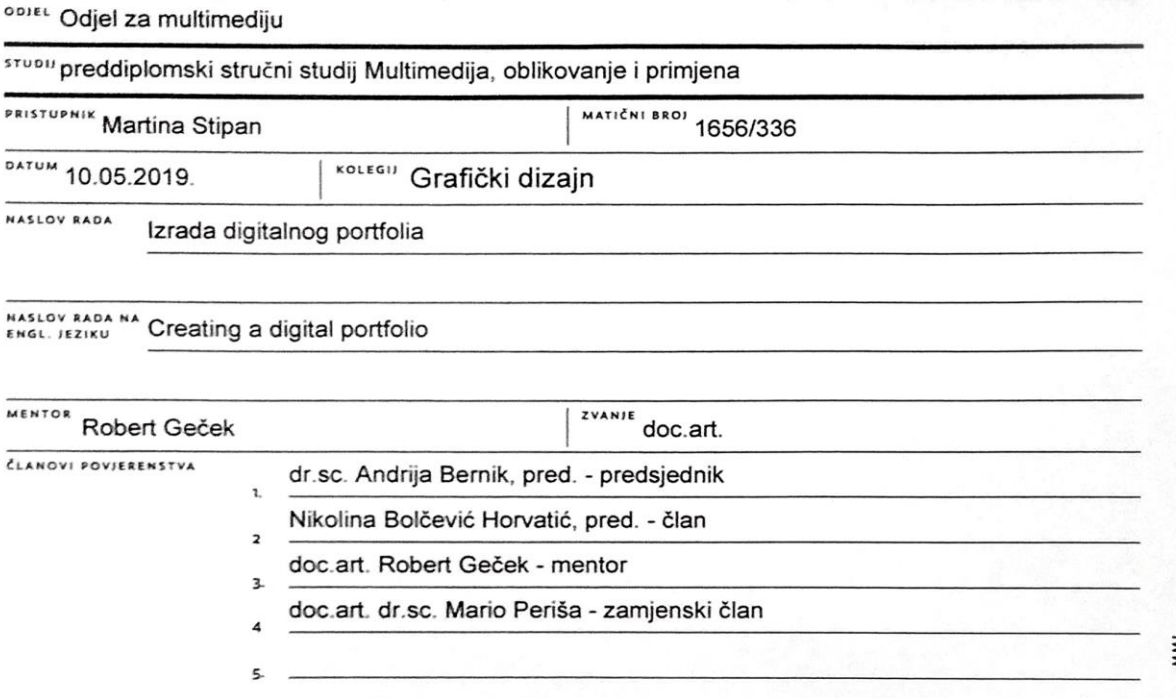

#### Zadatak završnog rada

#### **BROJ** 626/MM/2019

OPIS

 $x \in$ 

U posljednjem stoljeću praksa grafičkog dizajna prošla je kroz brojne promjene. Digitalne kopije zamijenile su tisak, a digitalni programi su zamjena za tradicionalnu olovku i papir. U svakodnevnom životu okruženi smo grafičkim proizvodima. Oni su toliko prisutni u našem životu da ih ponekad ni ne primjećujemo; od ambalaže, logotipa, digitalnih slika, plakata. Njihove poruke uglavnom primjećujemo na podsvjesnoj razini. Većina dizajnera koristi baš računalo kao primarni alat, no posljednjih godina moguće je vidjeti digitalne radove u interakciji sa samim korisnikom. Tako se omogućuje oblikovanje komunikacije koja nije samo vizualno primamljiva već donosi i novu dimenziju tehnologije. U radu je potrebno:

- objasniti tehnike grafičkog dizajna i digitalne umjetnosti
- objasniti utjecaj dizajna na društvo
- objasniti razliku između dobrog i lošeg dizajna
- opisati postupak izrade digitalnog portfolia
- stvoriti digitalni proizvod koji omogućuje predstavljanje radova

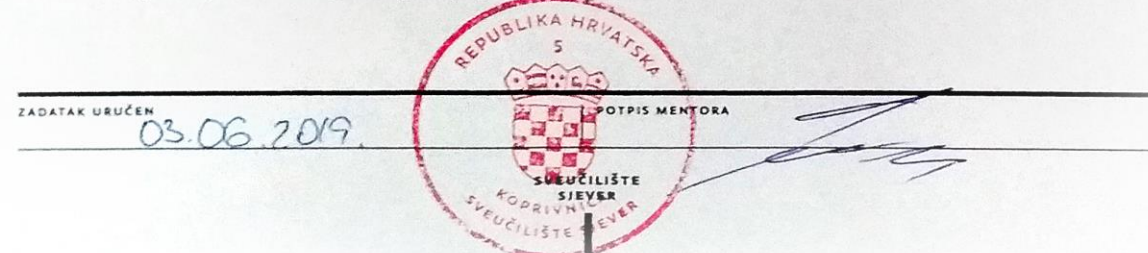

## **Predgovor**

Završni rad na temu izrade digitalnog portfolia uvelike će mi pomoći pri prijavljivanju za posao u struci multimedije. Ova tema odabrana je baš iz tog razloga da nakon završetka studiranja počinje "stvarni život", a kako bi se bolje pripremila za buduće poslove završni rad više se temelji na praktičnom radu nego na samoj teoriji.

Ovom prilikom htjela bih se zahvaliti mentoru doc. art. Robertu Gečeku na potpori i usmjeravanju u cijelom području grafičkog dizajna i vizualne kulture.

Zahvaljujem se svima koji prate i podržavaju moj rad već godinama, počevši od obitelji, prijatelja i tvrtke DD3D bez kojih ne bi nastala AR izložba koji je jedan ključnih dijelova mojeg portfolia.

## **Sažetak**

U struci multimedije, posebno je bitno predstaviti tehnička znanja i vještine koja osoba posjeduje. Računalna grafika, kao i grafički dizajn imaju izuzetno velik napredak posljednjih nekoliko desetljeća, a potražnja za multimedijskim sadržajem je sve veća. Digitalna grafika ima veliki udio u našem svakodnevnom životu, iako ju možda toliko ne primjećujemo. Dizajn može utjecati na naše odluke, pa se tako svi natječu za našu pozornost i kako tu pozornost zadržati. Portfolio služi kao komunikacijski alat između publike, klijenta ili poslodavca i autora. U radu su opisane različite 2D i 3D tehnike računalne grafike. Finalni produkt osmišljen je kao grafički proizvod, pa su tako upotrijebljeni glavni elementi grafičkog dizajna; linija, boje, oblik, prostor, tekstura, tipografija i kompozicija. Ovaj rad se temelji i opisuje izradu digitalnog portfolia, od procesa ideje, pripreme, same izrade i objavljivanja tog sadržaja. Za izradu radova u portfoliju korišteni su različiti programi; Adobe Photoshop, Illustrator, InDesign, Premiere Pro i After Effects, Autodesk Maya, Maxon Cinema4D i Unity. Digitalni portfolio osmišljen je kao knjiga koja se može pregledavati i listati u nekom od online servisa, dok se unutra nalaze najbolji radovi iz više područja multimedije.

**Ključne riječi:** digitalni portfolio, računalna grafika, grafički dizajn, 2D, 3D, umjetnost

## **Abstract**

In the field of multimedia, it is especially important to present the technical knowledge and skills that the person possesses. Computer graphics, as well as graphic design, have made tremendous progress over the last few decades, and the demand for the multimedia content is growing. Digital graphics have a large share in our daily lives, although we may not notice so much. Design can affect our decisions, so everyone competes for our attention and how to keep that attention. The portfolio serves as a communication tool between the public, a client or an employer and an author. This paper describes the different 2D and 3D computer graphics techniques. The final product was designed as a graphics product, so the main elements of graphic design were used; line, color, shape, space, texture, typography, and composition. This paper is based on and describes the development of digital portfolios, from the process of the idea, preparation, creation, and publication of that content. Programs that were used to create works in the portfolio are; Adobe Photoshop, Illustrator, InDesign, Premiere Pro and After Effects, Autodesk Maya, Maxon Cinema4D and Unity. Digital portfolio is designed as a book that can be viewed and listed in one of the online services while the best works from multiple multimedia areas are inside.

**Keywords:** digital portfolio, computer graphics, graphic design, 2D, 3D, art

## **Popis korištenih kratica**

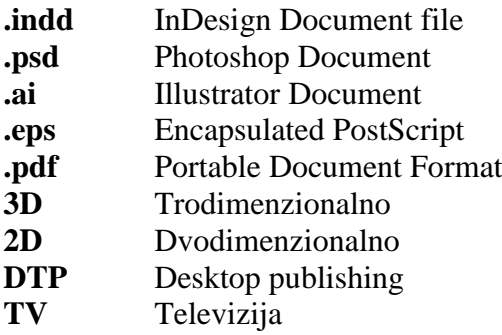

## Sadržaj

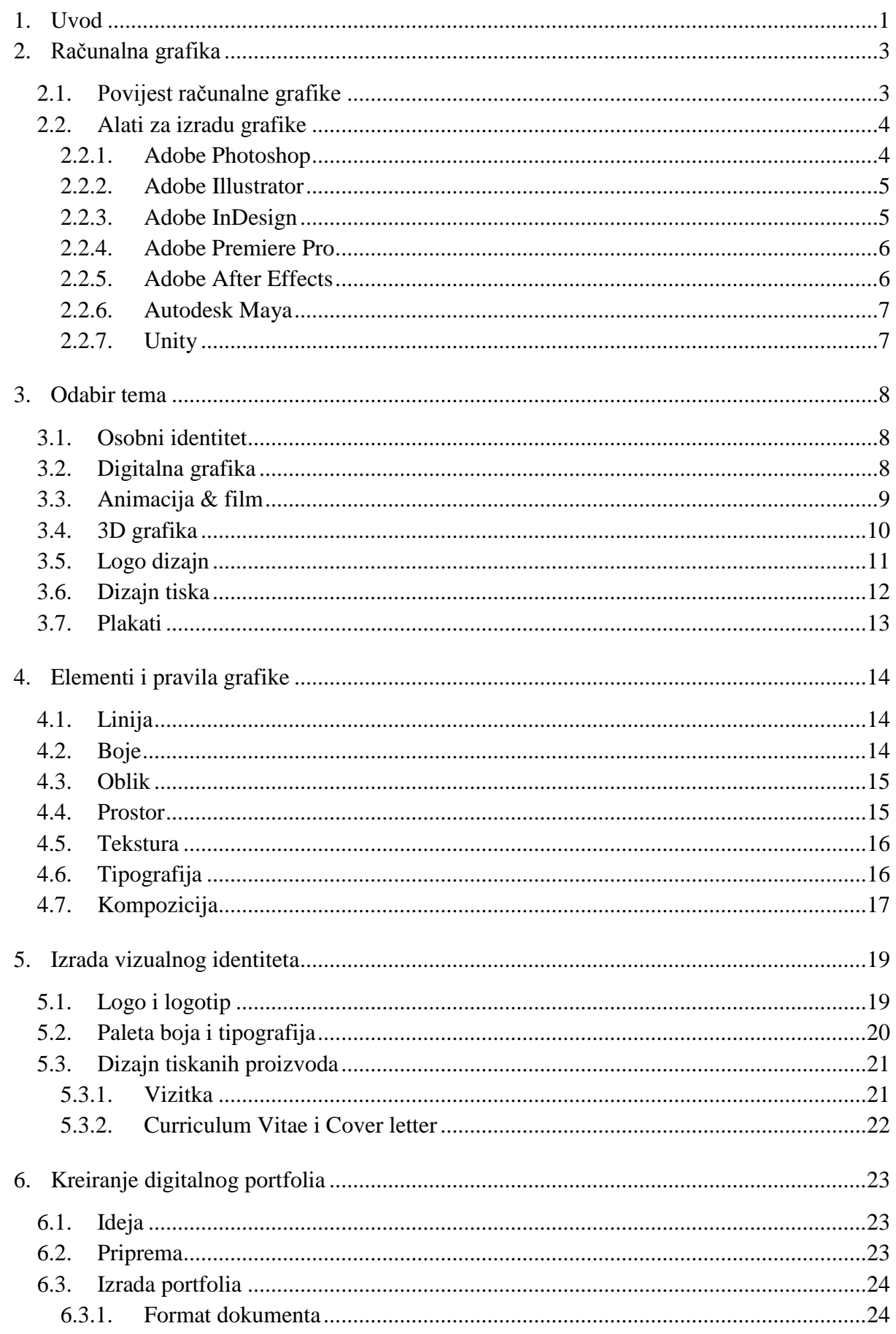

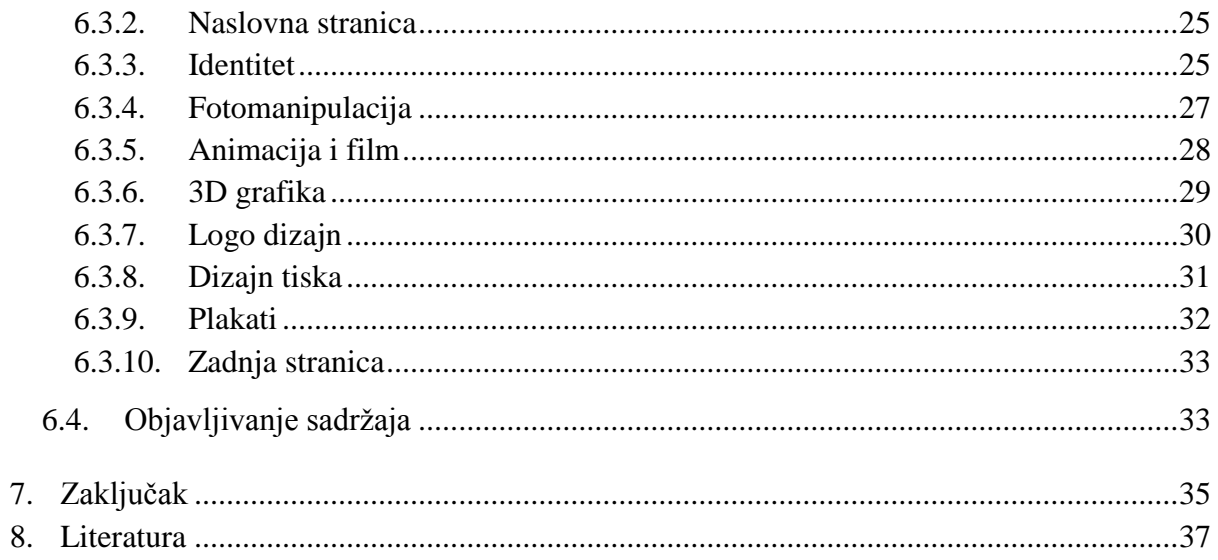

## **1. Uvod**

Riječ portfolio kombinacijom talijanske riječi "portafoglio" i francuske riječi "portefeuille" što u prijevodu znači mapa ili novčanik.

Portfolio je jedan od najvažnijih dijelova predstavljanja osobnog stila, vlastitih djela i metoda rada. Uglavnom se koristi pri zapošljavanju kao isprintani proizvod koji predstavlja najbolje radove iz jednog ili više područja struke. Danas, u svijetu gdje je sve dostupno preko interneta, možemo vidjeti sve veću popularnost i digitalnih portfolia gdje su dostupni široj publici.

U posljednjem stoljeću praksa grafičkog dizajna prošla je kroz brojne promjene. Digitalne kopije zamijenile su tisak, a digitalni programi su zamjena za tradicionalnu olovku i papir. U svakodnevnom životu okruženi smo grafičkim proizvodima. Oni su toliko prisutni u našem životu da ih ponekad ni ne primjećujemo; od ambalaže, logotipa, digitalnih slika, plakata. Njihove poruke uglavnom primjećujemo na podsvjesnoj razini. Većina dizajnera koristi baš računalo kao primarni alat, no posljednjih godina moguće je vidjeti digitalne radove u interakciji sa samim korisnikom. Tako se omogućuje oblikovanje komunikacije koja nije samo vizualno primamljiva već donosi i novu dimenziju tehnologije.

Svaki umjetnik koristi drugačije alate za izradu vlastitih radova, pa se tako u portfoliju može prezentirati širok spektar znanja koja osoba posjeduje. U digitalnom dobu različita znanja su dostupna svima, pa je potrebno što bolje predstaviti sva znanja i vještine u doba gdje su tehnološki napreci sve veći i društvo postaje sve više vizualno bogatije. U svijetu gdje se svi natječu za našu pozornost sve teže se možemo izdvojiti i u kratkom vremenu stvoriti dobar dojam. S napretkom tehnologije, danas su alati za obradu grafike dostupni svima pa je tako olakšan proces izrade digitalnog rada i osobama koje nemaju kompetencije u području grafičkog dizajna i digitalne umjetnosti. Pojam dizajn i grafika postale su jako snažne riječi, pa tako ima jako malo ljudi koji nisu bili pod utjecajem informacija prenošenih dizajnom ili samom dizajnom proizvoda.

Računalna grafika i danas ima drastičan porast snage i performansi. Internet je omogućio brže širenje informacija, te se tako danas sve tamo pohranjuje. Iako su nekad web stranice omogućavale samo prikaz teksta, danas je jako bitno kako su one i vizualno uređene. Danas gotovo da svatko može imati svoj web, a samim time može prezentirati svoju djelatnost. U tom koraku ključni dio igra portfolio koji svojim dobrim ili lošim dizajnom može privući ili odvući pažnju.

Adobe Photoshop jedan je od najkorištenijih programa za obradu fotografija ili stvaranje potpuno novih digitalnih radova. Primarno je usmjeren prema foto-manipulaciji i foto-realističnim ilustracijama. Tako se danas Photoshop koristi u informacijskim i komunikacijskim industrijama. Njegov značaj posebno je primijećen u fotografskoj industriji kod obrade fotografija, gaming i filmskoj industriji gdje se izrađuje tzv. "concept art". To je program za rastersku grafiku, dok se program Adobe Illustrator koristi za vektorsku. Illustrator je program namijenjen za izradu kreativnih vizualnih rješenja poput logotipa, brošura, letaka, plakata, vizitka i slično. Osim toga, danas je jako zastupljena 3D računalna grafika koja nudi mogućnost vizualizacija, animacija i modeliranja, virtualne i proširene stvarnosti i mnoštvo drugih stvari.

Kako će područje multimedije uskoro postati moje područje struke, ideja je izraditi proizvod koji bi najbolje predstavljao mene kao grafičku dizajnericu i digitalnu umjetnicu. S obzirom na to da je multimedija široko područje, u finalnom radu prikazat ću svoje najbolje radove iz više područja: grafički dizajn, digitalna umjetnost, film i animacija te 3D modeliranje.

## **2. Računalna grafika**

Pojam "računalna grafika" odnosi se na sve što je uključeno u stvaranje ili manipulaciju slika na računalu, uključujući animirane slike. To je vrlo široko polje, i jedno gdje promjene i napredak dolaze vrtoglavom brzinom. [1]

Slika koja se prikazuje na zaslonu računala sastoji se od piksela. Zaslon se sastoji pravokutne mreže piksela, poredanih u redove i stupce. Pikseli su dovoljno mali da nije ih lako vidjeti pojedinačno. Zapravo, za mnoge zaslone visoke razlučivosti oni u biti postaju nevidljivi. [1]

Vizualna komunikacija je nerazdvojiv dio ljudske povijesti. Ona je postojala sve dok je postojala potreba da se ostave tragovi ili simboli, da se komunicira putem znakova i simbola, a ne izgovorene riječi. U suvremenom svijetu aktivnost organiziranja znakova i simbola ili riječi i slika za javnu razmjenu prepoznata je kao grafički dizajn - šire specijalizirano područje dizajna. [2]

### **2.1. Povijest računalne grafike**

Preteča znanosti u razvoju suvremene računalne grafike bili su napredak u elektrotehnici, elektronici i televiziji koji se odvijao tijekom prve polovice dvadesetog stoljeća. Zasloni mogu prikazivati umjetnost još od vremena uporabe braće Lumière da bi stvorili specijalne efekte za najranije filmove iz 1895., ali takvi prikazi su bili ograničeni i nisu bili interaktivni. [3]

Računalna grafika kakvu danas poznajemo najviše se počela razvijati 1980-ih godina, dok su 1970-te razvijene Bézierove krivulje, koje ubrzo postaju nezamjenjiv alat u vektorskoj grafici. [4]

1982. godine stvoren je film Tron koji je jedan od prvih filmova u kojem se široko koristi računalna grafika. Film kombinira snimljene scene s generiranom grafikom, te je jedan od preteča uporabe CGI u filmskoj industriji. 1985 Microsoft je izbacio program za rastersku grafiku MS Paint koji danas ostaje jedan od najjednostavnijih programa u računalnoj grafici. Danas postoji pregršt programa za 2D i 3D grafiku, obradu fotografije i videa i stvaranje specijalnih efekata.

<span id="page-15-0"></span>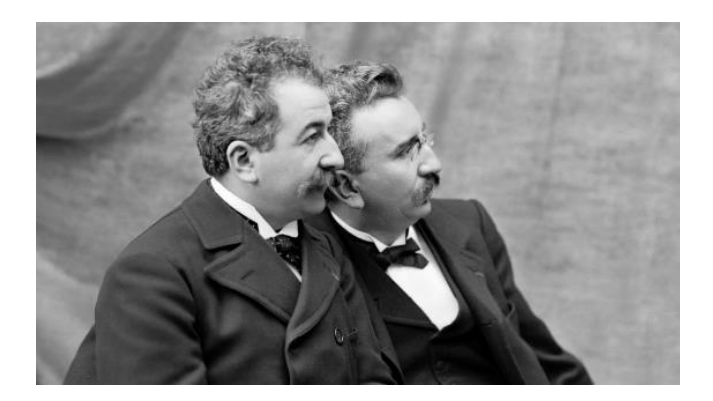

*Slika 2.1 Auguste i Louis Lumière*

#### **2.2. Alati za izradu grafike**

Najvažniji dijelovi računalne grafike su pikseli i krivulje. Rasterska grafika je pikselna slika, koja se proizvodi u rasteru program kao što je Adobe Photoshop. Svaki piksel sadrži posebnu informaciju o boji, što također čini datoteku eksponencijalno većom. Raster gubi svoju oštrinu kada se povećava (naziva se pixelation). [5]

Vektorska grafika sastoji se od linija i krivulja definiranim matematičkim opisima koji se nazivaju vektori. Vektorska grafika sprema se i ispisuje u PostScriptu, jeziku koji koriste visokokvalitetni ispisni uređaji. Vektorska grafika može se stvoriti i spremiti iz softvera kao što je Adobe Illustrator u .eps ili .ai formatu. Vektorska grafika je neovisna o rezoluciji - to jest, mogu se skalirati na bilo koju veličinu i tiskati na bilo koju bez gubitka detalja ili jasnoće. To je visoko preporučuje se korištenje vektorskog formata za logotipe, rubovi će uvijek izgledati glatko, bez obzira veličine slike. [6]

#### **2.2.1. Adobe Photoshop**

Adobe Photoshop ™ (ili Photoshop) je program za uređivanje grafike koji je razvio i objavio Adobe Systems. To je vodeći program za bitmap i softver za obradu slika.

Prva verzija "Photoshopa" bila je jednostavan program stvoren za prikazivanje slika u sivim tonovima na jednobojnom zaslonu na Macintosh sustavima. U tom trenutku program je jednostavno poznat pod nazivom "Display". Display je programirao i razvio Thomas Knoll. Na kraju je program privukao pozornost Thomasovog brata Johna Knolla. John je potaknuo Thomasa da ga razvije softver u za uređivanje slika. Godine 1988. Thomasu i Johnu je trebalo 6 mjeseci da razviju program koji pod nazivom ImagePro. Kasnije tijekom te godine Thomas ga je preimenovao u Photoshop. [7]

<span id="page-16-0"></span>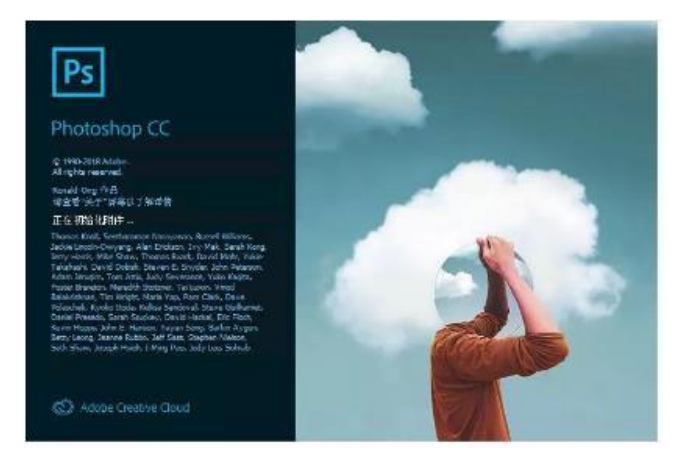

Slika 2.2 Photoshop CC splash screen

#### **2.2.2. Adobe Illustrator**

Adobe Illustrator je prvi put razvijen za Apple Macintosh 1986. godine kao komercijalizacija Adobeovog softvera za razvoj fontova i formata PostScript. Adobe Illustrator je prateći proizvod programa Adobe Photoshop. Illustrator daje superiorne rezultate u slaganju slova i logografskim područjima dizajna. [8] Paradigma crtanja Bézier-ovih krivulja bila je nova za većinu korisnika. Posljednja verzija Illustratora je CC 2019 dostupna kao dio Adobeovog Creative Clouda.

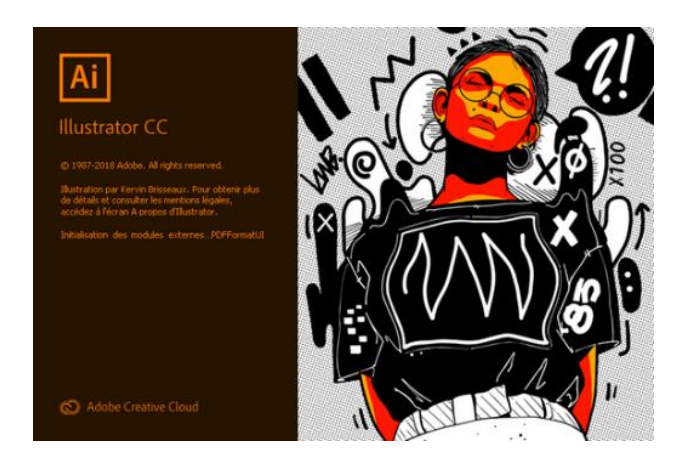

Slika 2.3 Illustrator CC splash screen

#### <span id="page-17-0"></span>**2.2.3. Adobe InDesign**

Adobe InDesign je softver za stolno izdavaštvo (DTP) koju proizvodi tvrtka Adobe Systems. U 2002, to je bio prvi program Mac OS stolno izdavaštvo (DTP) softver. [9]

Grafički dizajneri i producenti su glavni korisnici, stvarajući i postavljajući periodične publikacije, plakate i tiskane medije. [10]

<span id="page-17-1"></span>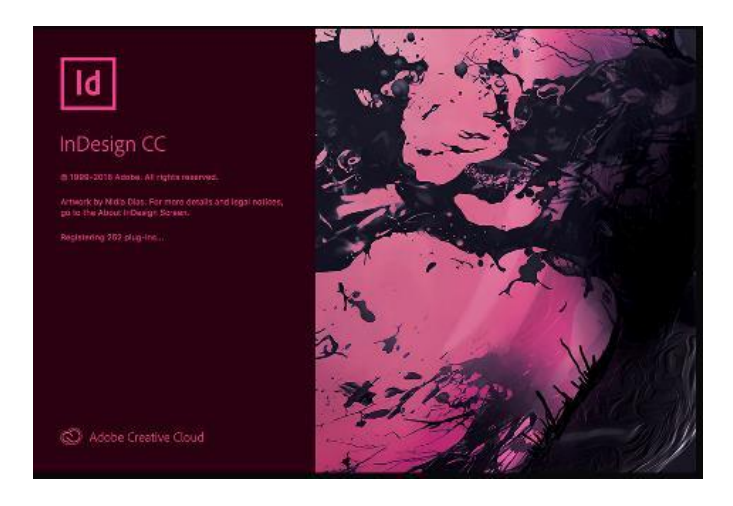

Slika 2.4 InDesign CC splash screen

#### **2.2.4. Adobe Premiere Pro**

Premiere Pro je vodeći softver za uređivanje videozapisa za film, TV i web. Kreativni alati, integracija s drugim Adobeovim aplikacijama i uslugama te moć Adobe Senseija pomažu u stvaranju snimaka u uglačane filmove i videozapise u jednom besprijekornom tijeku rada. Premiere Rush, nova aplikacija, uključena je u pretplatu tako je moguće snimati snimke i početi ih uređivati na svim svojim uređajima, bilo gdje. [11]

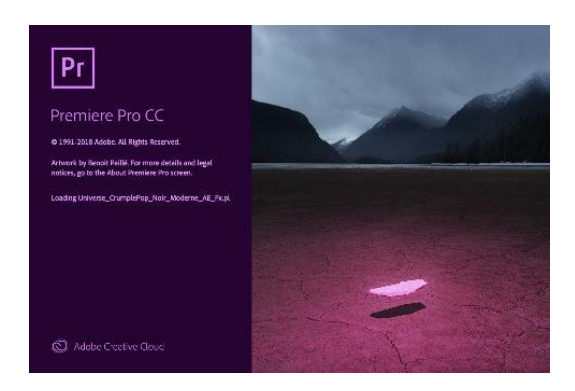

Slika 2.5 Premiere Pro CC splash screen

#### <span id="page-18-0"></span>**2.2.5. Adobe After Effects**

Adobe After Effects je aplikacija za digitalne vizualne efekte, pokretnu grafiku i kompoziciju koju je razvio Adobe Systems i koja se koristi u postprodukcijskom procesu izrade filma i televizijske produkcije. Između ostalog, After Effects se može koristiti za unos teksta, praćenje, kompoziciju i animaciju. Također funkcionira kao vrlo osnovni nelinearni editor, audio editor i medijski transkoder. 2019. godine program je osvojio Oscara za znanstvena i tehnička postignuća. [12]

<span id="page-18-1"></span>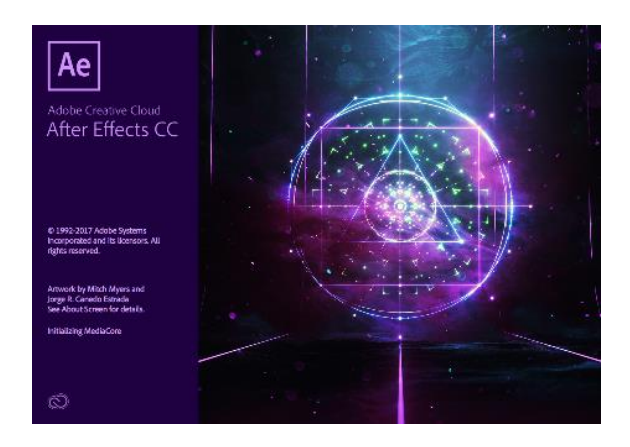

Slika 2.6 After Effects CC splash screen

#### **2.2.6. Autodesk Maya**

Autodesk Maya je vrhunski program za izradu 3D grafike. U širokoj je primjeni u filmskoj industriji i industriji za razvoj kompjuterskih igara, za izradu specijalnih efekata i reklama koje se svakodnevno imaju prilike vidjeti. Maya nudi više načina rada u svakom od područja izrade scena, animacija ili renderiranja čime ovaj alat postaje neophodan za 3D stručnjake. [13]

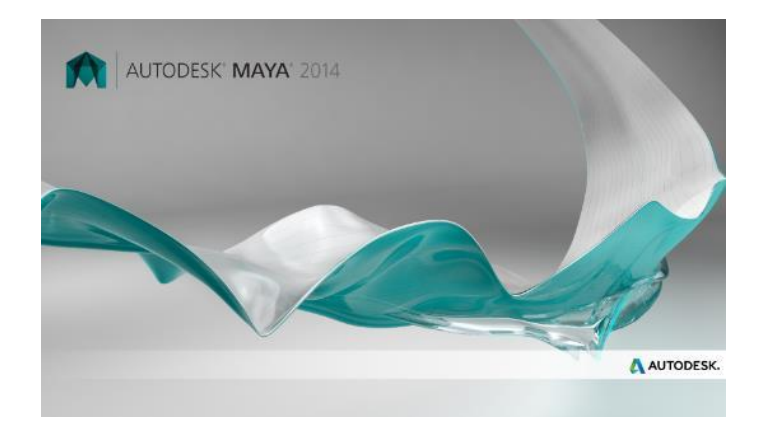

Slika 2.7 Maya 2014 splash screen

#### <span id="page-19-0"></span>**2.2.7. Unity**

Unity je višeplatformski softver u stvarnom vremenu koja je razvila tvrtka Unity Technologies. [14]

Prvi put je predstavljena i objavljena u lipnju 2005. na Appleovoj Worldwide Developers Conference kao OS X-ekskluzivni mehanizam za igre. Od 2018. softver je proširen na 27 platformi. [15] Softver se može koristiti za stvaranje trodimenzionalnih i dvodimenzionalnih igara, kao i za simulacije za mnoge platforme. Nekoliko glavnih verzija Unityja izdano je od njegovog pokretanja, a najnovija stabilna verzija je Unity 2019.1.7. [16]

<span id="page-19-1"></span>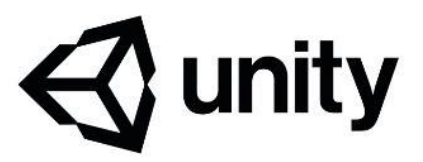

Slika 2.8 Unity logo

## **3. Odabir tema**

#### **3.1. Osobni identitet**

Osobni identitet, osim toga što je cilj da bude što ljepši, mora biti funkcionalan. U procesu dizajniranja osobnog identiteta potrebno je obratiti pozornost na dugovječnost dizajna i dosljednost kvaliteti. U ovoj fazi dizajnira se i budućnost samog vlastitog vizualnog identiteta, a kao takav izgrađuje se slika o samome sebi. Vizualni identitet najčešće sadrži logo, font i tipografiju, boje, vizitke, ikone i ostali dizajn tiska. Kao jedan od dijelova osobnog identiteta možemo svrstati i portfolio koji sadrži sve to i naravno, ostale dijelove područja djelovanja, tj. reference najboljih vlastitih radova.

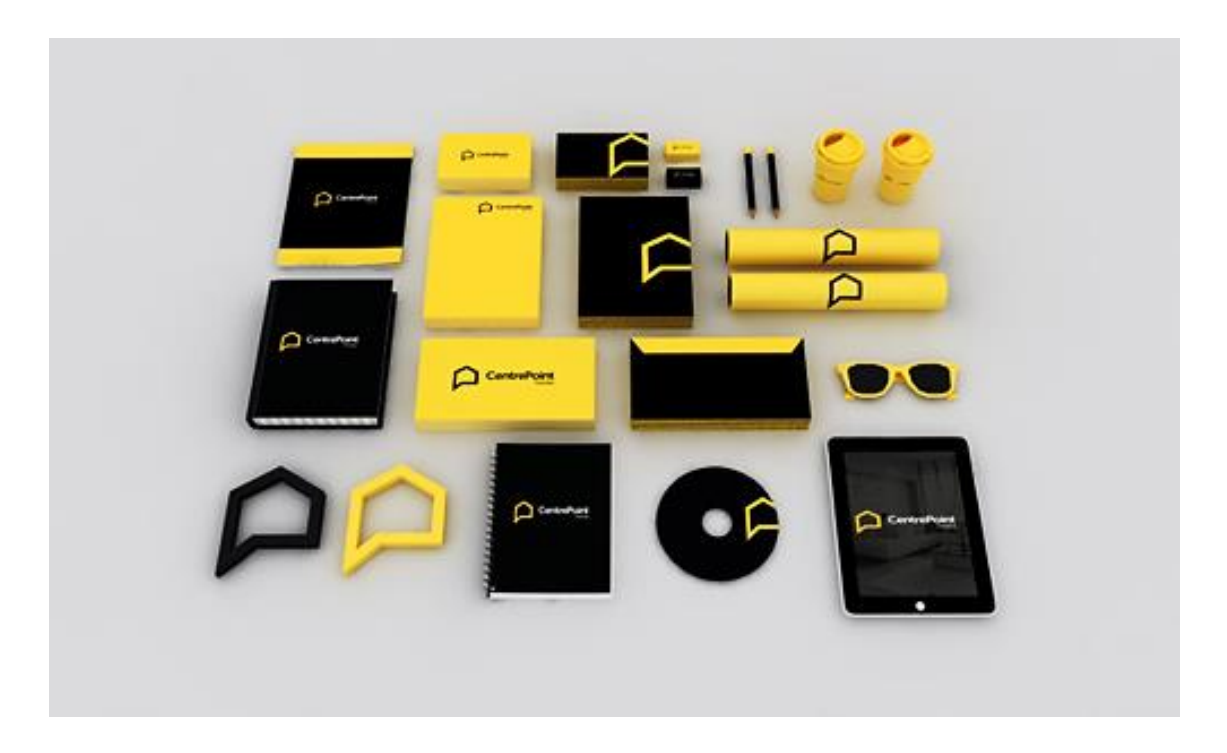

Slika 3.1 Prikaz cijelog vizualnog identiteta

### <span id="page-20-0"></span>**3.2. Digitalna grafika**

Digitalna umjetnost kao jedan od prilično novih medija koristi se u različite svrhe; od reklama, koncept umjetnosti za filmove, video igre, naslovnica za knjige ili album i slično. Pod digitalnu umjetnost možemo svrstati sve što se izradilo na računalu, od kombinacije 2D i 3D radova, tradicionalnih medija obrađenih u digitalnom softveru i same digitalne umjetnosti. Digitalna fotomanipulacija nastaje tako da se kombinira više različitih stock slika koje se kasnije uz uklapanje, promjenu boja, svjetline i dodatnog digitalnog crtanja. Matte-painting je tehnika koja se koristi kod izrade scena u filmovima, a radi se tako da se uklopi više različitih 2D fotografija uz eventualne 3D modele da bi izradili novi krajolik. Danas je nezamislivo raditi video igru bez koncept umjetnosti, kao što i veliki blockbusteri također koriste koncept umjetnike kako bi dočarali atmosferu filma, kostimografiju, krajolike i likove.

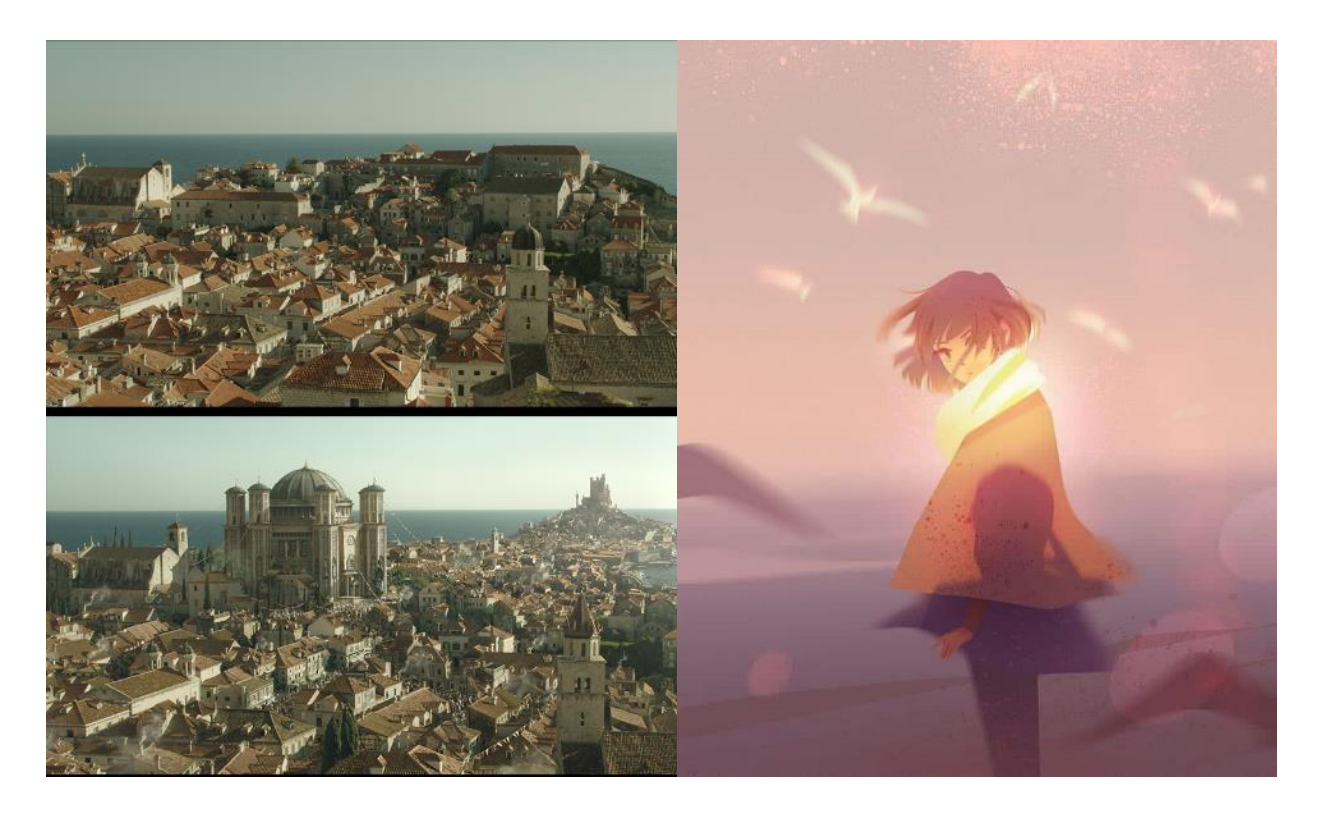

Slika 3.2 Matte-painting tehnika i digitalni crtež

### <span id="page-21-0"></span>**3.3. Animacija & film**

Film i animacija su audio-vizualna umjetnička djela koja bilježe pokret. U sebi sadrže ideju koja se putem grafike i zvuka prenosi publici. S tehničke strane, izrada filma ili animacije dijeli se na četiri ili pet dijelova: ideja u kojoj se piše kratki sinopsis i podjeljuju uloge, pretprodukcija kada se izrađuje sav materijal potreban za film od kostimografije, scenarija, knjige snimanja i pripreme za samo snimanje, produkcija, kada se snimaju scene potrebne za film i postprodukcija kada snimljen materijal ide na montažu i obradu zvuka. Zadnji korak koji se ne javlja kod svih animacija i filmova je distribucija filma, no s obzirom na to da je danas to dostupno preko društvenih mreža, nezavisni studiji često odabiru tu opciju umjesto prikazivanja na velikom platnu. Sam proces stvaranja animacije ili filma prilično je kompleksan i izrade takvih djela može trajati od nekoliko tjedana pa do nekoliko mjeseci. Kod velikih filmskih produkcija, tim stručnjaka od kostimografa,

scenarista, redatelja, snimatelja, montažera, snimatelja zvuka, scenografa, glumaca rade na svojoj poziciji kako bi prenijeli glavnu ideju, bilo ona u umjetničke, edukacijske, zabavne ili druge svrhe.

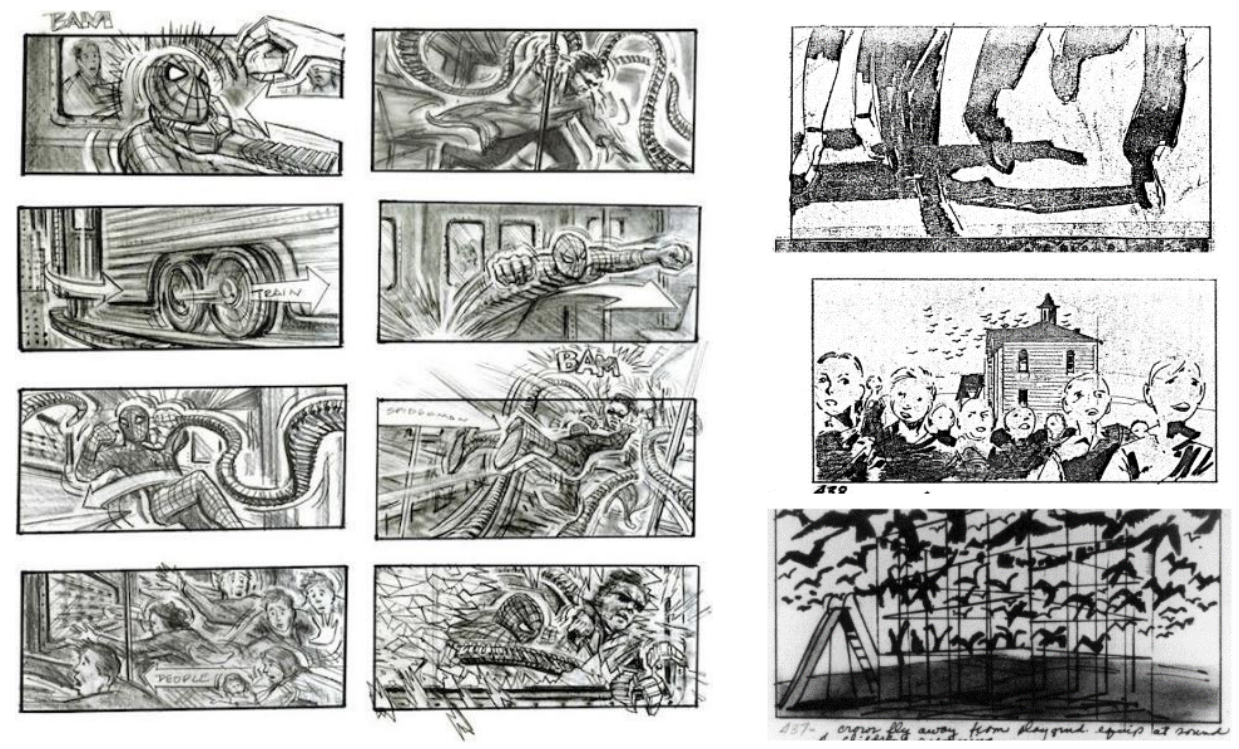

Slika 3.3 Knjiga snimanja za film Spider-Man i film Ptice Alfred-a Hitchcock-a

#### **3.4. 3D grafika**

3D grafika koristi geometrijske podatke kako bi predočili 3D prostor korisniku. 3D je snažna industrija koja se koristi kod vizualizacija arhitekture, vozila, objekata, video igara, pri računalno generiranoj grafici za filmove, u medicini, a koriste se i za simulacije koje pomažu u izradi stvarnih proizvoda. Procesom renderiranja može se generirati 2D slika ili animacija koja se kasnije može upotrebljavati u različite svrhe. Pixar i Disney popularizirali su 3D animirane filmove, dok se računalna 3D grafika upotrebljava još od sredine prošlog stoljeća. Svaki model može se sastojati od poligona ili NURBS-a tj. krivulja. Kod izrade 3D grafike također se mora obratiti pažnja na teksturiranje objekata, animaciju, pokrete i simulaciju. Proces može biti vrlo kompliciran ako je potrebno da finalni rezultat bude što realističniji. Brzina izvođenja 3D grafike može ovisi o brojnim faktorima, pa se zato mora paziti na broj poligona u sceni, veličinu tekstura, uporaba svijetla, animacije i ostalih elemenata. Trenutno 3D grafika nudi veliki stupanj fotorealizma, pa je ponekad teško primijetiti što je računalna grafika, što snimljena scena. 3D modeli su baza svake dobre 3D grafike, a da bi predočili koliko je to kompliciran proces, veliki studiji podijeljeni su na nekoliko timova (za modeliranje, animiranje, teksturiranje, simulacije itd.), a svaki je zadužen za jedan dio

tog posla. Popularizaciju 3D grafike omogućio je razvoj 3D programa te su oni danas puno brži, detaljniji, jednostavniji i interaktivniji.

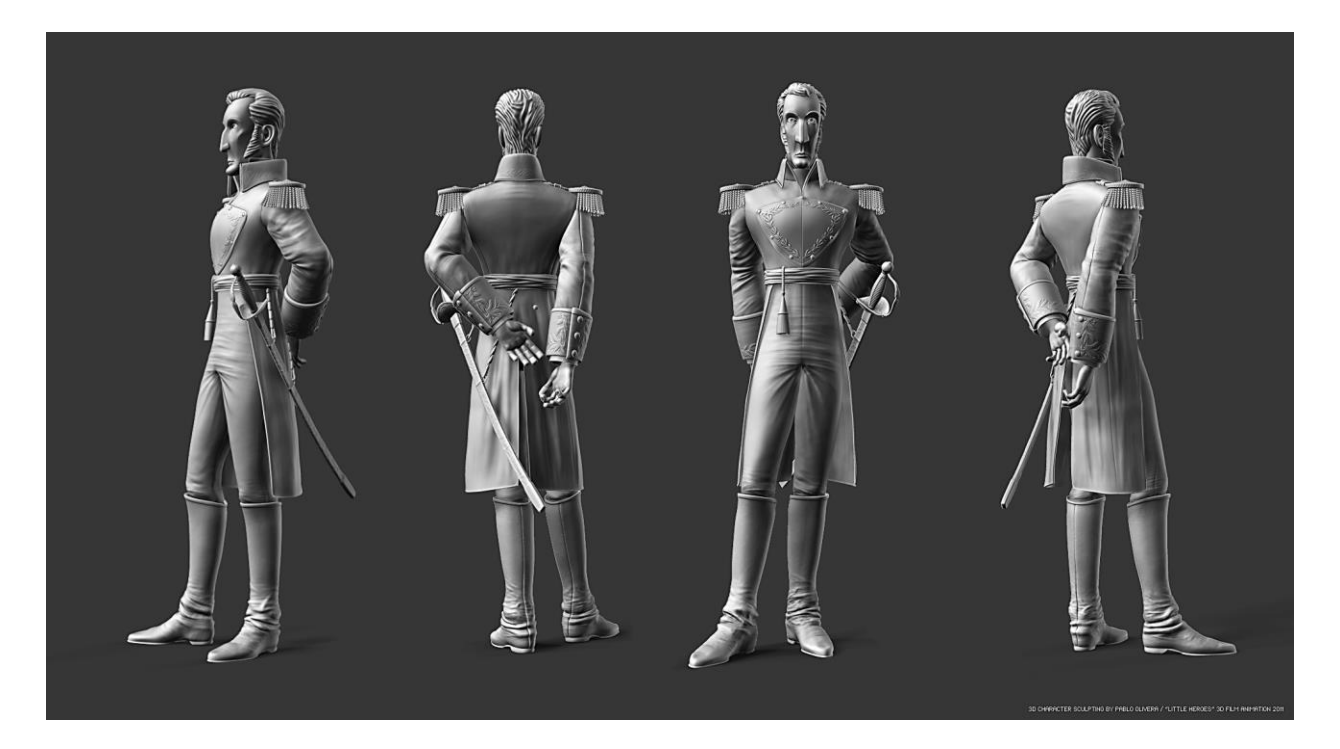

Slika 3.4 3D model lika za animirani film

#### <span id="page-23-0"></span>**3.5. Logo dizajn**

Logo je temeljni dio vizualnog identiteta. Koristi se kao funkcionalni i snažan dio vizualne komunikacije. Danas je nezamislivo imati djelatnost ili tvrtku bez vizualne reprezentacija poput logotipa. Dobar logo mora omogućiti dobru komunikaciju između pošiljatelja i primatelja. Temelj izrade svakog logotipa mora biti određivanje komunikacije koja se želi postići i određivanje ciljne publike. Takav identitet može se sastojati samo od simbola, samo tipografije ili kombinaciji obojeg. Simbol sadrži svoje značenje koji govore o nekoj ideji. Koristimo ih u svakom području našeg života, od prometa, religije, geografiji, tehnologiji i slično. Logotipi svjetski poznatih tvrtki kroz povijest bili su podložni promjenama, neki manjim, a neki većim. Zbog toga je potrebno obratiti pozornost na dugotrajnost logotipa. Kao i kod ostalih djelatnosti, grafički dizajn podložan je čestim i brzim promjenama, pa tako i trendovima u dizajnu. Trendovi se mogu pratiti, ali logo mora ostati snažan komunikacijski alat kroz sljedećih nekoliko godina. Stil logotipa može se primijeniti na djelatnost tvrtke, pa tako možemo prilagoditi hoće li logotip biti klasičan ili moderan, zreo ili mladolik, ženstven ili muževan, zaigran ili sofisticiran, apstraktan ili doslovan.

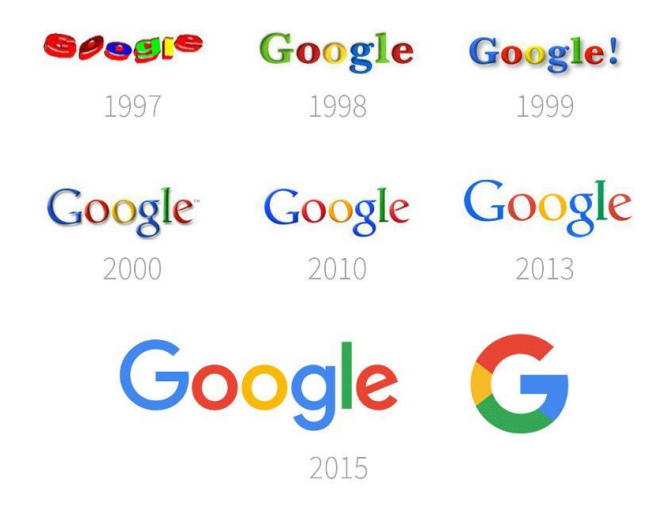

Slika 3.5 Redizajn logotipa Googla kroz godine

### <span id="page-24-0"></span>**3.6. Dizajn tiska**

Dizajn tiska sadrži pripremu grafičkih proizvoda za tisak. Krajnji proizvod za tisak daje se u različitim formatima koji mogu kombinirati vektorsku i rastersku grafiku; .ai, .eps, .tiff, .pdf, .psd .indd ili slično. Dizajn tiska radi se u različite svrhe, od ambalaže, vizitka, naslovnica za knjige, brošure, letke i još mnogo toga.

Za predstavljanje proizvoda mogu se koristiti mockup-i proizvoda na koje se može ubaciti vlastiti dizajn. Tako se olakšava prezentacija dizajna i proizvoda. Vizitke su nužan dio u predstavljanju tvrtke i pomažu pri poslovanju i komunikaciji. Dizajn vizitka mora biti pregledan i sadržavati sve potrebne informacije o tvrtki poput imena, naziv posla, kontaktne informacije kao i logo tvrtke.

Poznata izreka govori "ne sudi knjigu po koricama", no ipak ćemo prije kupiti knjigu dobrog dizajna, nego onog lošeg. Dizajn korica knjige radi se prema dimenzijama formata u kojem će se otisnuti, a sam dizajn uglavnom određuju autori knjige prema sadržaju i temi samog djela. Na stražnjoj korici uglavnom se nalazi kratak opis djela te biografija autora.

Cilj dizajna etiketa i ambalaže je istaknuti proizvod od ostalih te tako privući kupce. Dimenzije ovih radova prilagođene su ambalaži samog proizvoda. U dizajnu ambalaže posebna pažnja pridodaje se čitljivosti, prezentaciji, kompoziciji. Dizajn ambalaže potrebno je dobro pripremiti za tisak.

Dobro dizajnirana brošura čini velik značaj u razvoju brenda i predstavljanja tržištu. Glavni alat za izradu brošura je Adobe InDesign jer nudi brojne opcije prelamanja teksta i stranica, poravnavanja, dok se sve to radi u vektorskoj grafici. Uz to mogu se napraviti predlošci gdje se kasnije mogu ubaciti slike i tekst.

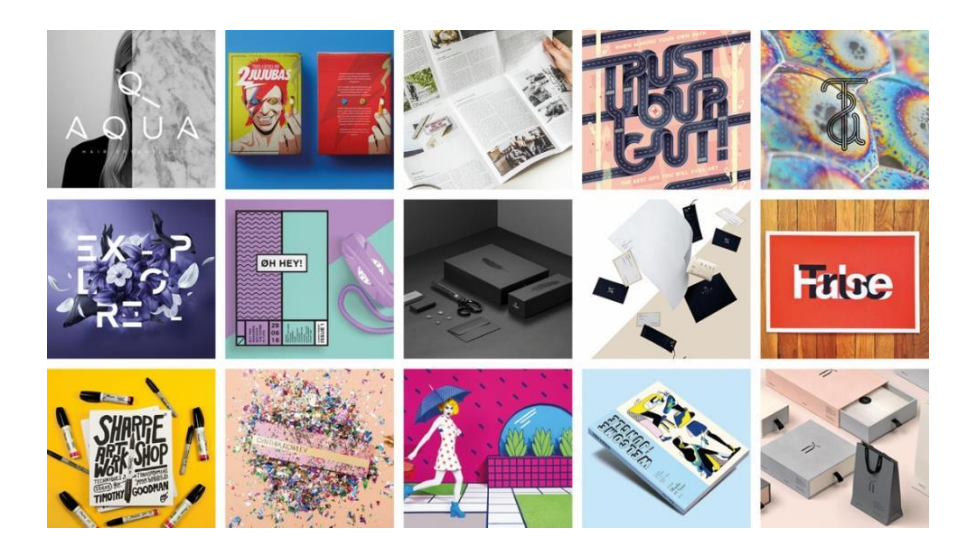

Slika 3.6 Primjer grafika i proizvoda pripremljenih za tisak

## <span id="page-25-0"></span>**3.7. Plakati**

Tipično, plakati sadrže i grafičke i tekstualne elemente, a izrađeni su u svrhu da se lijepe na zidove. Kroz povijest, glazbenici, prosvjednici, glumačka i filmska industrija su ih koristili kako bi proširili svoje ideje i poruke. I danas ih susrećemo u tiskanom obliku, ali sve više u digitalnom. Pojavom interneta lakše je objaviti plakat, ali teže ga je izdvojiti među većom konkurencijom. Zbog toga potrebno je izdvojiti se dobrim dizajnom. Kao glavni element na plakati može se istaknuti grafika ili odgovarajuća informacija koja uglavnom dolazi u tekstualnom obliku. Plakat mora biti vizualno primamljiv, a to se može postići bojom, pozicijom i veličinom, slikama ili drugim grafičkim elementima.

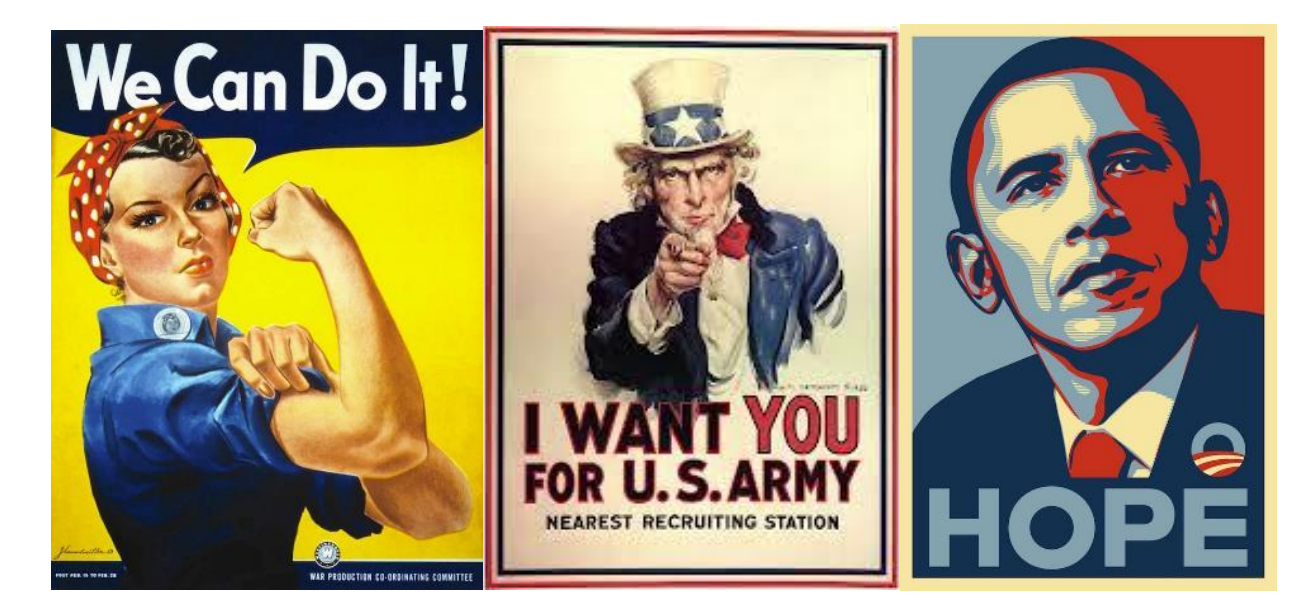

Slika 3.7 Jedni od najpoznatijih svjetskih plakata

## **4. Elementi i pravila grafike**

Elementi i pravila grafike su komponente umjetnosti i dizajna. Dobra grafika ne svodi se samo na dobru ideju i inspiraciju, već uključuje puno drugih bitnih elemenata kojima se postiže dobar dizajn. Od mnogo elemenata koje grafika nudi, izdvojeni su najbitniji. Naravno, kao i u svim područjima, pravila postoje da bi se kršila, no za stvaranje dobrog dizajna potrebe su godine iskustva i vježbe.

#### **4.1. Linija**

Najjednostavniji i osnovni element grafike jest linija. Granice svakog djela uglavnom su linije, bile one zaobljene ili ravne, u 2D ili 3D prostoru. Od linije stvaraju se drugi ostali elementi grafike, poput oblika, teksture, tipografija i sličnog. Linije su također korisne u odvajanju elemenata.

U grafici, iako se ne naziva linijom, Bézierova krivulja koristi se u većini računalnih programa. One se mogu beskonačno skalirati bez da gube na kvaliteti.

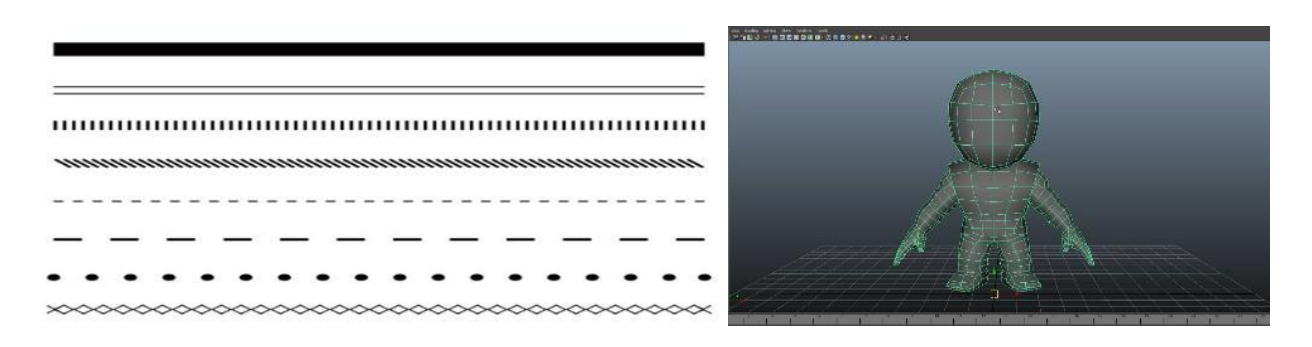

Slika 4.1 Linije u 2D grafici i linije u 3D grafici

#### **4.2. Boje**

U grafici, najpoznatiji modeli boja koji se koriste su RGB i CMYK. RGB je aditivan model boja koji se koristi na monitorima te sintezom crvene, zelene i plave boje se dobivaju sve ostale. CMYK model boja je suptraktivni model miješanja boja koji se koristi u tiskarstvu. Od bijele površine oduzima se svjetlost dodavanjem cyan, magente i žute boje čijim miješanjem nastaju ostale boje. Za postizanje potpune crne, u tisku se i dodaje sama crna boja.

Danas je u dizajnu nezamislivo vidjeti rad bez boje. Bojom se ističu elementi, dodaje značenje tj. emocionalni sadržaj, sklad i ravnotežu. Svaka boja ima drugačije značenje, a u kombinaciji s drugima može imati još veću impresiju. U računalnoj grafici slika u boji može imati drugačiju nijansu, zasićenost i svjetlinu. Važno je znati koju poruku želimo prenijeti kojom bojom i kako najbolje boju koristiti u stvaranju dizajna.

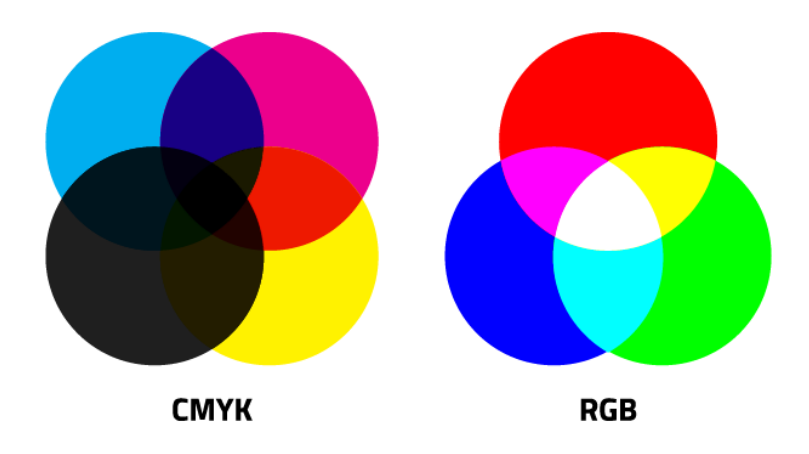

Slika 4.2 Suptraktivni i aditivni sustav boja

#### <span id="page-27-0"></span>**4.3. Oblik**

Oblik, bio on geometrijski ili prirodan ili apstraktan, može se koristiti kako bi stvorio vizualno ugodan dizajn. On je omeđen linijama ili kontrastnom bojom od drugih oblika. Različiti oblici mogu imati drugačije utjecaje na estetiku dizajna, pa ih tako treba koristiti s namjenom.

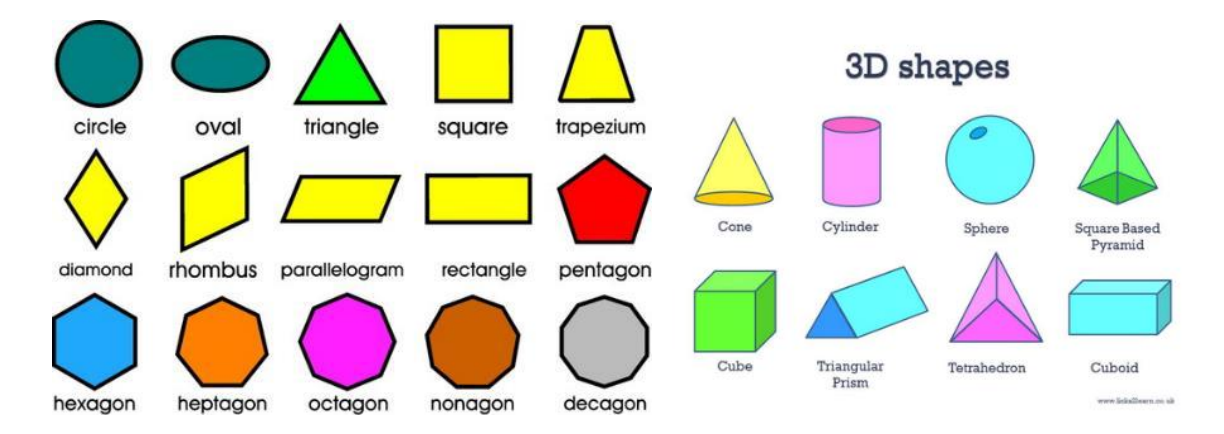

Slika 4.3 Oblici u 2D grafici i oblici u 3D grafici

#### **4.4. Prostor**

Prostor ima veliku ulogu u samoj estetici. Svaki rad jest izrađen u nekom prostoru, te je time ograničen. Prostor je područje koje se nalazi okolo ostalih elemenata dizajna. Tako prazni dijelovi rada također šalju poruku zajedno s onima gdje se nalaze elementi dizajna. Negativan prostor stvara oblik kojeg gledatelj može i ne mora primijetiti. U dizajnu se negativan prostor može iskoristiti za stvaranje nekog prepoznatljivog elementa, te tako također poslati poruku.

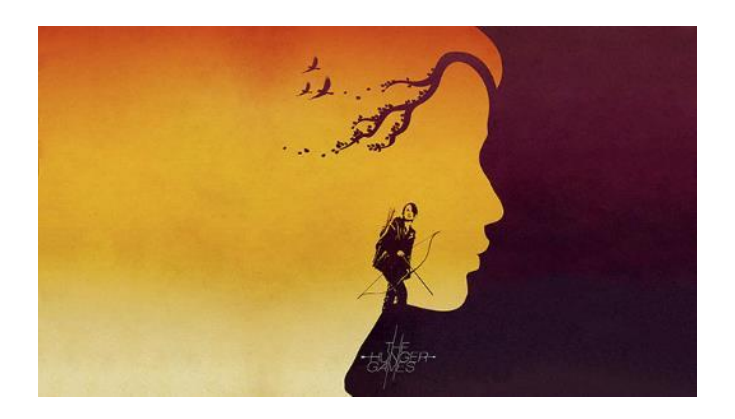

Slika 4.4 Upotreba negativnog prostora u izradi filmskog plakata

#### <span id="page-28-0"></span>**4.5. Tekstura**

Tekstura se odnosi na ispunu nekoj objekta. Tekstura može biti geometrijskog ili proizvoljnog oblika, ili može biti uzorak koji se ponavlja. U 3D grafici, materijali često posjeduju neke teksture koji taj objekt čine realističnim i uvjerljivim. Teksture pomažu u izgradnji dinamičnog dizajna.

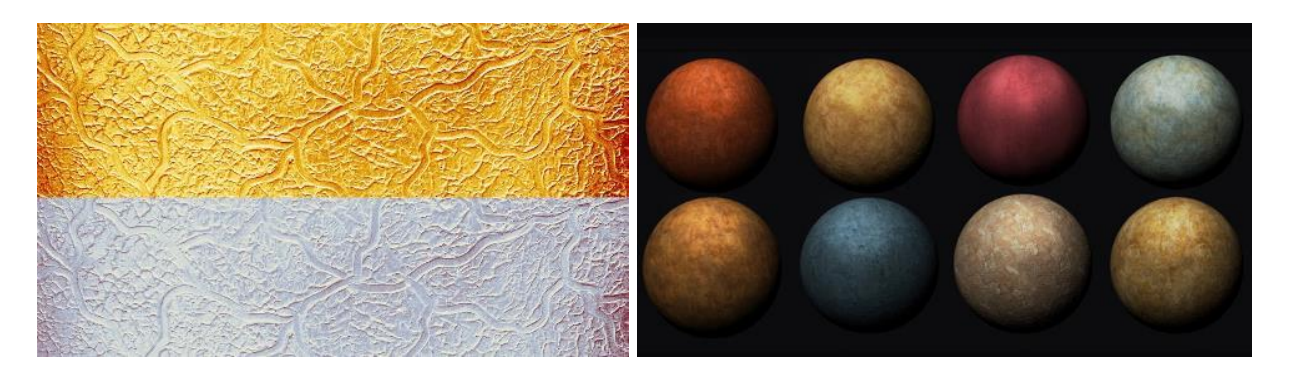

Slika 4.5 Upotreba tekstura u 2D grafici i upotreba tekstura u 3D grafici

## <span id="page-28-1"></span>**4.6. Tipografija**

Možda najvažniji dio grafičkog i web dizajna je tipografija. Tipografija potječe iz grčkog jezika i sastoji se od riječi typos i graphos čije značenje bi mogli prevesti kao pečat i pisati. Tipografija je nauka o slovima, umjetnost uporabe tipografskih slova te vještina slaganja, oblikovanje i funkcionalna uporaba slova. Postoje različite vrste pisama, a najvažnija klasifikacija svodi se na serifna, bezserifna i rukopisna pisma. U tipografiji posebnu pažnju treba obratiti na kerning, tracking i leading, čime se postiže preglednost i čitljivost teksta.

Postoji razlika između pisma i tipografije. Tipografija je nastala zato što je Gutenberg želio da njegova Biblija izgleda kao da je pisana rukom. Bilo je to prva velika izdavačka prijevara - stranice reproducirane u tiskanom obliku prodane su po cijenama ručne kaligrafije. Tipografija je uporaba slova za komuniciranje, obrazovanje, razradu, i širenje ideja. Riječi i stranice postaju umjetnost. Knjige, časopisi, katalozi, novine, obrasci i mnoštvo promotivnih materijala obuhvaćaju tipografiju. [17]

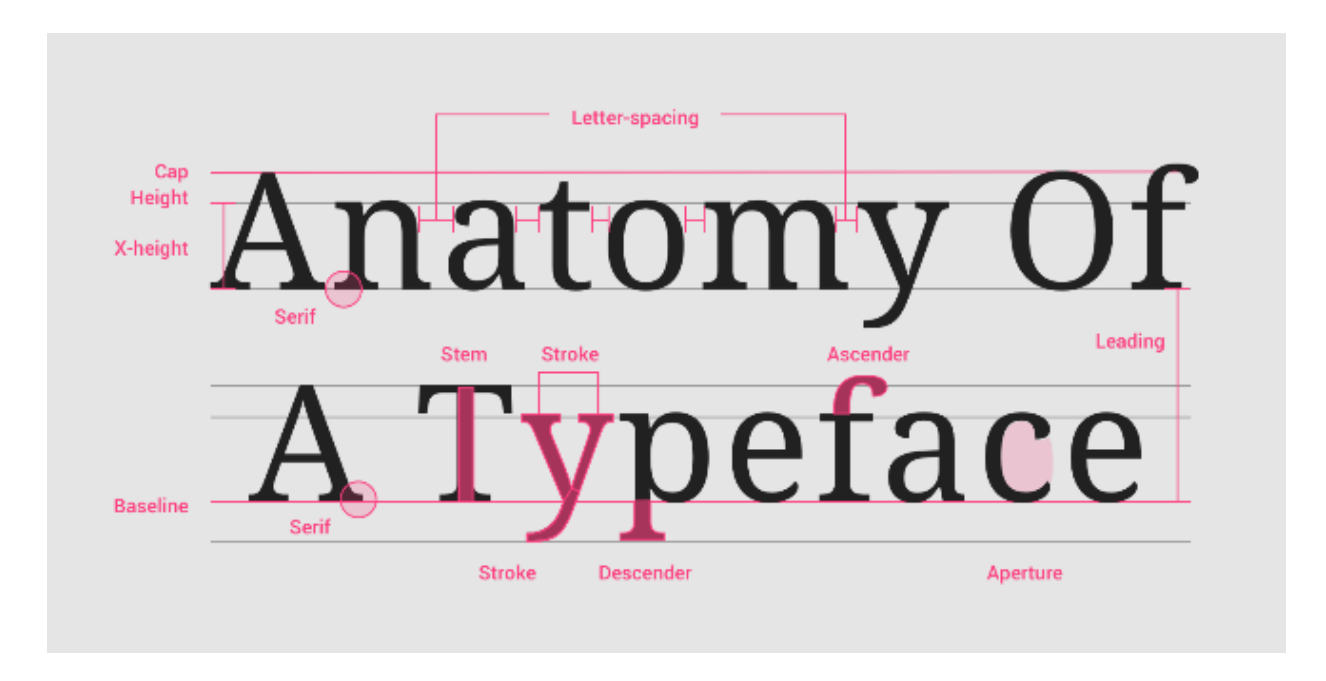

Slika 4.6 Anatomija pisma i tipografije

#### <span id="page-29-0"></span>**4.7. Kompozicija**

Kompozicija se stvara od svih grafičkih elemenata koji su već prethodno navedeni. Kompozicija je raspored i sastavljanje tih elemenata da bi se postigao sklad. Pri kompoziciji treba pripaziti na harmoniju i ravnotežu, tako da se glavni elementi ističu na stranici.

Postoje osnovna pravila poput pravila trećine i zlatnog reza koja usmjeruju na raspored glavnih elemenata na površini. Pravilo trećina dijeli površinu na jedna dijela po horizontali i okomici. Na mjesta gdje se linije sijeku, to su poželjna mjesta za glavni objekt. Pravilo zlatnog reza dolazi iz matematičke vrijednosti 1,618. Ono naglašava da se manji dio prema većem odnosi kao veći dio prema ukupnom; c : b = b : a. Iako pravila pomažu pri razmještaju elemenata na slici, isto tako treba znati kada se tih pravila ne treba pridržavati.

Osim toga, elementi kompozicije mogu biti različiti, od boje, teksture, oblika, simetrije, rubova, perspektive i sl. Kompozicija može biti različita kod različitih vrsta grafike, pa je dizajn potrebno prilagoditi prema namjeni i svrsi.

Pravilan sastav vizualnih elemenata stvara ne samo vizualnu stabilnost, već i poboljšava raspoloženje kroz sastav i generira red koji sprečava vizualni kaos. Dizajneri koriste kompozicijska pravila u svom radu kako bi čitatelji ušli u svijet njihovog rada i iskustvo okruženja koje je mirno, ali uzbudljivo, tiho, ali i zanimljivo. Dizajner časopisa, na primjer, stvara mrežu i primjenjuje redoslijed na tipografske elemente koji stvaraju razumljivu hijerarhiju. Ovaj sustav dizajna interpretira se na različite načine, na stranicama, izdanje nakon izdavanja. Ako je organizacijski sustav svestran i planiran s mišlju i dubinom, može se koristiti za izradu jedinstvenih i uzbudljivih rasporeda koji ostaju vjerni pravila određena za cjelokupni sustav koji je prvotno zamišljen. Organizacijski principi stvaraju okvir za dizajn bez određivanja krajnjih rezultata. [18]

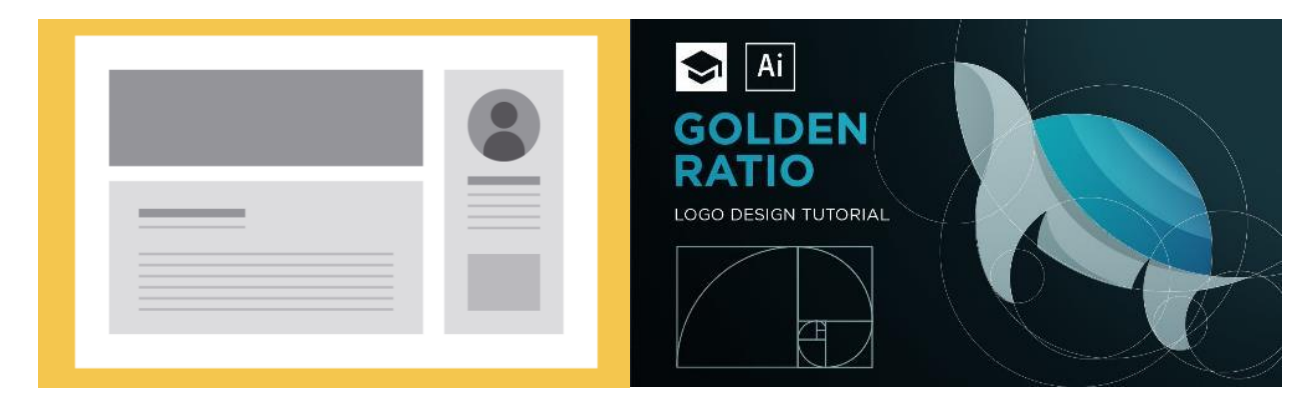

Slika 4.7 Kompozicija u grafičkom i web dizajnu

## **5. Izrada vizualnog identiteta**

Vizualni identitet jedan je od glavnih dijelova u prezentiranju. Mnoge velike utjecajne tvrtke koriste svoj identitet kao dio svog brenda koji pomaže pri prepoznavanju njihov proizvoda i usluga. Vizualni identitet sadržava sve simbole i grafičke elemente koje izražavaju srž organizacije. Tvrtke ga koriste kao alat za komunikaciju s društvom. Kao jedno od važnijih elemenata za stvaranje reputacije koriste se: vidljivost, posebnost, autentičnost, transparentnost i dosljednost. [19]

Identitet se koristi u brojnim vrstama komunikacije i u različite svrhe. Tako se on, osim na proizvodima, može pronaći na zgradama, vozilima i odjeći. Od samog odabira fonta, znaka, boja, identitet će predstavljati mene kao osobu, dizajnericu i umjetnicu. Uz same osobne radove potrebno je i te radove prezentirati što bolje. Dobar i loš dizajn govore sami za sebe. Kao i svugdje, i u dizajnu postoje pravila kojih se možemo pridržavati, no ni ona ne mogu garantirati izradu kvalitetnog dizajna.

## **5.1. Logo i logotip**

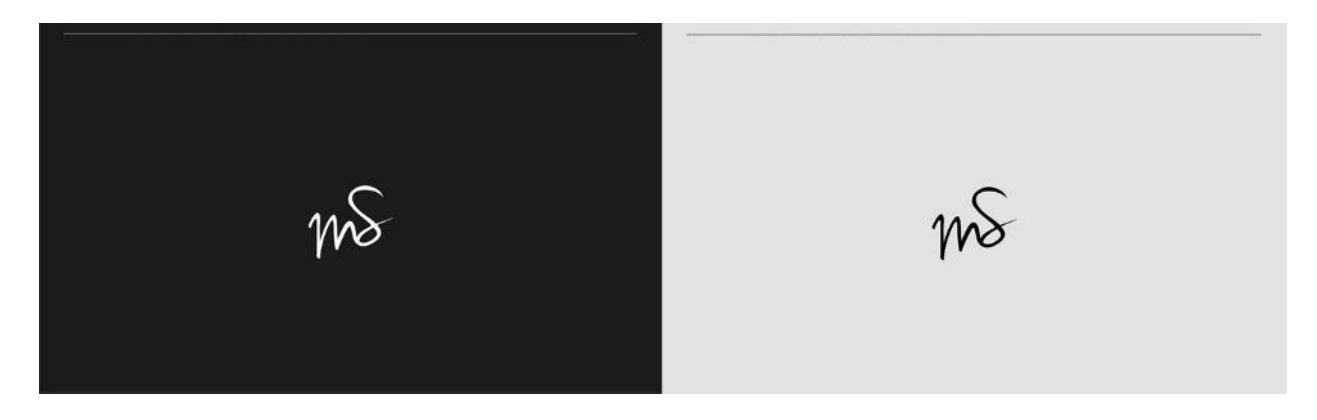

Slika 5.1 Logo u pozitivu i negativu

<span id="page-31-0"></span>Logo i logotip kao jedan od glavnih elemenata za ekspresiju rada mora biti uočljiv i naravno drugačiji. Ideja logotipa proizlazi iz vlastoručnog potpisa na umjetničkim radovima. Odabirom baš vlastitih inicijala logo ću predstaviti kao digitalni autorski potpis i vizualnu sintezu za sve buduće projekte. Položajem linija u prostoru stvara se jednostruki potez rukom, dok dinamika obrisa stvara privid stvarnog pisanja na papiru. Kao autorica u području multimedije bavim se izradom kreativnih vizualnih rješenja, digitalnih radova, 3D animacija i aplikacija i dizajnom web stranica. Logo je podložan manjim promjenama, toliko da ne izgubi na svojoj prepoznatljivosti. Koristi se jedna boja koja je prepoznatljiva i u pozitivu i negativu.

Uz pomoć grafičkog tableta izrađeno je nekoliko potpisa, nakon čega se izrađuje finalni logo alatom Pen Tool. Logo je izrađen u programu Adobe Illustrator u vektorskom formatu, tako da zadržava kvalitetu pri skaliranju.

#### **5.2. Paleta boja i tipografija**

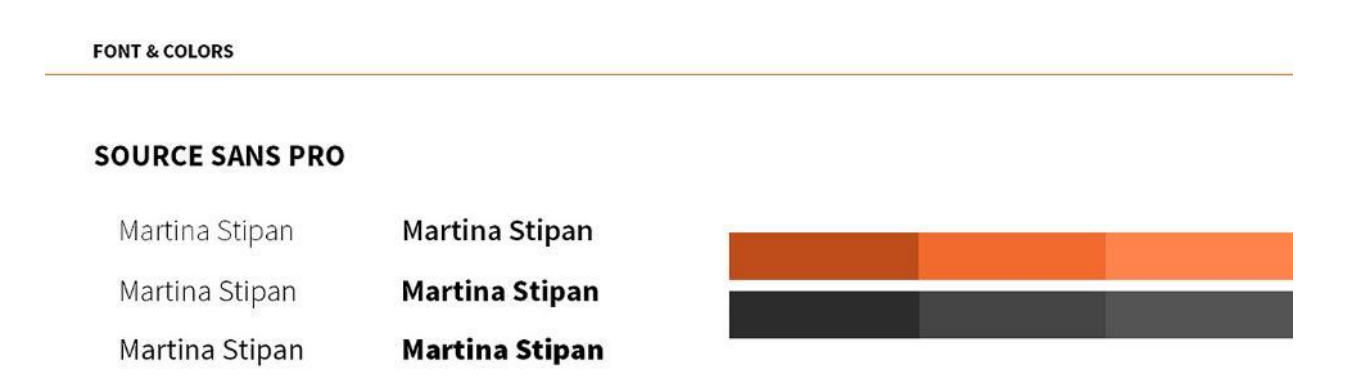

Slika 5.2 Prikaz odabira tipografije i boja

<span id="page-32-0"></span>Uz sam simbol inicijala, odabran je font Source Sans Pro sa šest različitih rezova, tako da se može koristiti za naslove i podnaslove u različitim debljinama. Font je bezserifni, čitljiv i ozbiljan. Narančasta boja, kao boja optimizma, sjaja, avanturizma, entuzijazma, topline i godišnjeg doba jeseni, boja je koja dobro opisuje mene u umjetničkom izričaju. U kombinaciji sa sivim tonovima doći će do izražaja i stvara se poželjan kontrast za dobru čitljivost i uočljivost.

Program Adobe Illustrator omogućuje pretvorbu fonta u krivulje te tako olakšava pripremu za tisak. Boje su u CMYK sustavu boja te se tako neće vidno razlikovati u finalnom tiskanom proizvodu.

### **5.3. Dizajn tiskanih proizvoda**

#### **5.3.1. Vizitka**

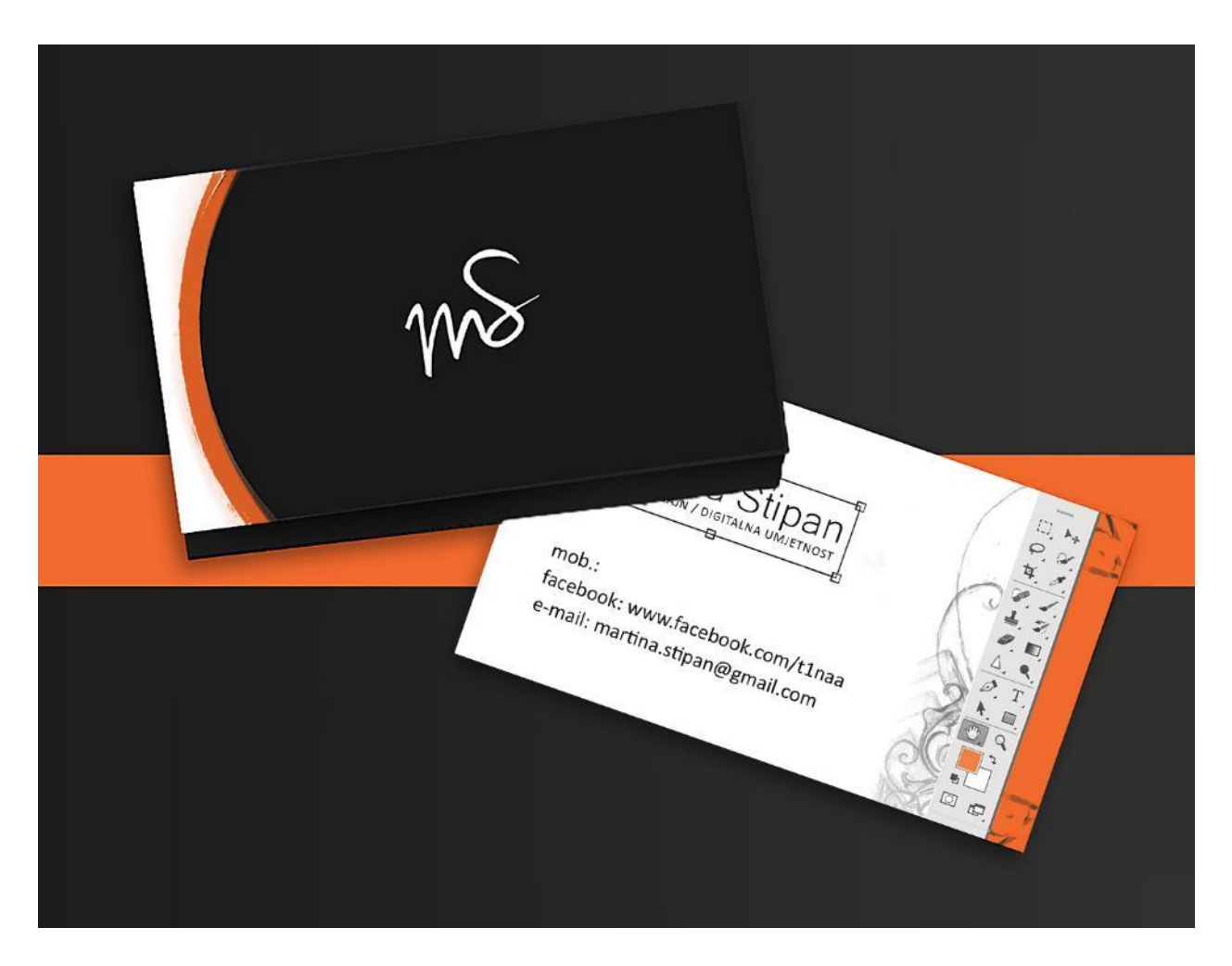

Slika 5.3 Dizajn vizitke prednje i stražnje stranice

<span id="page-33-0"></span>Vizitka sadrži najvažnije informacije o tvrtki ili pojedincu. Pri dijeljenju pomaže u vizualnoj komunikaciji te olakšava proces komunikacije.

Vlastitu vizitku odlučila sam izraditi u obostranom tisku. Na prednjoj strani nalazi se logo bez teksta uz jednostavnu geometrijsku grafiku. Na stražnjoj strani nalaze kontakt podaci, ime i prezime te podnaslov područja djelovanja. Uz to, zamišljeno je kreativno predstavljanje djelatnosti uz grafike iz programa Adobe Photoshop kao primarnog alata za stvaranje. Na desnoj strani nalazi se grafika alata za kreiranje, dok su ime i prezime 'uokvireni' grafikom alata za transformiranje iz programa Adobe Photoshop.

#### **5.3.2. Curriculum Vitae i Cover letter**

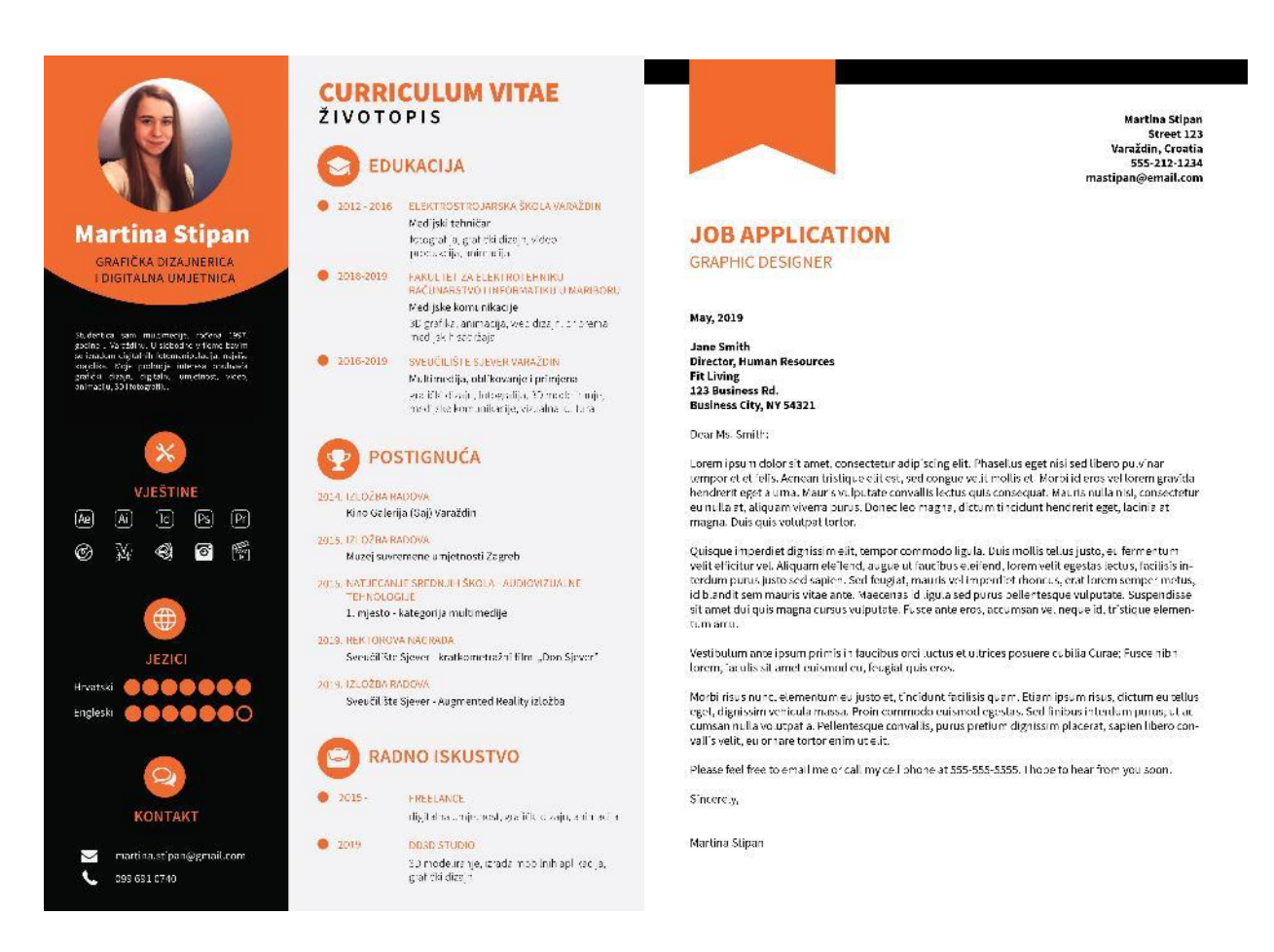

Slika 5.4 Dizajn CV-a i dizajn molbe za posao

<span id="page-34-0"></span>Za kreativnu prijavu za posao, izrađen je grafički životopis. Kao akcentna boja koristi se narančasta iz prethodne palete boja. Uz narančastu koriste se nijanse sive, pa tako za pozadinu dijela 'o meni' koristi se crna boja naspram kontrastne svijetlo sive desnog dijela. Za pojedine naslove izrađene su ikonice koje su postavljene u narančaste krugove.

Molba za posao izrađena je prilično jednostavno. Upotrijebljen je crni tekst na bijelog pozadini, dok je narančasta iskorištena za naslov posla i grafiku pisma.

## **6. Kreiranje digitalnog portfolia**

#### **6.1. Ideja**

Digitalni portfolio ili e-portfolio prikazuju najbolje radove u jednoj cjelini, no, za razliku od tradicionalnih portfolia, njihova prezentacija nalazi se na internetu. Digitalni portfolio lakše je dostupan način za prikazivanja postignuća i radova. Osim prezentiranja na internetu, digitalni portfolio moguće je izraditi u obliku web stranice, staviti na CD ili DVD ili jednostavno poslati putem e-maila. Portfolio je jedan od najvažnijih dijelova predstavljanja kao kod publike, tako i kod traženja posla. Izgradnja dobrog i vizualno primamljivog portfolia danas je jedna od ključnih stvari kod lakšeg zapošljavanja. U području multimedije, potrebno je istaknuti se svojim znanjem, prezentacijom i radom jer konkurencija je velika, a tehnologije se iz dana u dan mijenjaju. Izradom digitalnog portfolia lakše je pronaći autentičnu publiku koja će pratiti rad osobe i povratnim informacijama olakšati vizualnu komunikaciju.

#### **6.2. Priprema**

Prije stvaranja digitalnog portfolia potrebno je odrediti koje kategorije i koje radove želimo prezentirati. Prikupljanje materijala i informacija bitan je korak prilikom realizacije projekta. Obraćena je pozornost na ciljanu publiku, boje i grafičke sadržaje.

Ako radova ima previše, potrebno je izdvojiti one najbolje. No, odabir najboljih radova nije ni približno lagan, pa je najbolje pitati za pomoć publike i na temelju tih informacija odabrati one koje vizualno pružaju fleksibilnost upotrebe, dosljednost kvaliteti, preciznost i ravnotežu kompozicije, one koji su intuitivno dizajnirani, dobro konstruirani i obuhvaćaju sva znanja i kvalitete koje se mogu pružiti. Ponekad, postupak pripreme može, uz izradu, potrajati najduže. Zbog toga ne treba žuriti s odabirom, već proći kroz sve nastale projekte i zaključiti koji najbolje ispunjavaju portfolio.

<span id="page-35-0"></span>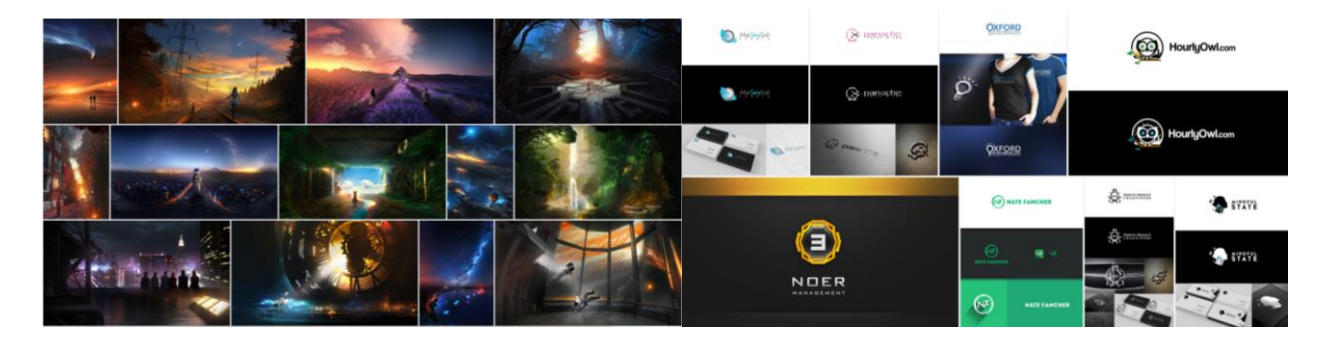

Slika 6.1 Pregledavanje i odabir radova za portfolio

#### **6.3. Izrada portfolia**

Nakon što je završeno prikupljanje materijala i radova koji će krasiti portfolio, na redu je njegova izrada. Odlučeno je da će portfolio biti u obliku knjige koja će se moći listati na online servisu za publikacije. Iako je bilo moguće odabrati izradu digitalnog portfolia u obliku web stranice, odabir baš ovog smanjuje trošak održavanja, pa ga je moguće promijeniti kada ga treba slati tvrtki za zapošljavanje ili klijentu.

#### **6.3.1. Format dokumenta**

Odabir dimenzija digitalnog portfolia jedna je od ključnih stvari pri izradi. Ono će diktirati omjere za sve buduće grafike koje će se nalaziti u njemu. Odabran je jedan od standardnih formata, koji se koristi kod bilježnica, novina, knjiga, format A4, pa tako kada se sadržaj portfolia lista da bude ugodan oku. Bleed i slug nije potrebno podesiti zbog toga što se proizvod ne šalje na tisak, već će biti samo u digitalnom izdanju. Osim toga, potrebno je odrediti broj stranica portfolia, što je u ovom slučaju 72, no ako se želi smanjiti ili povećati opseg stranica, to je kasnije moguće promijeniti u programu InDesign koji je stvoren za izdavanje ovakvih sadržaja.

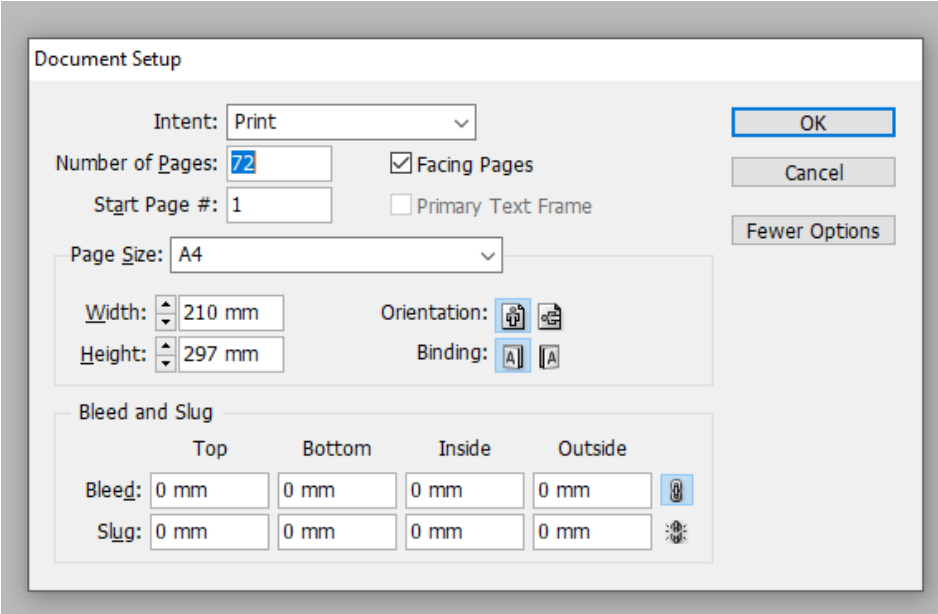

<span id="page-36-0"></span>Slika 6.2 Odabir dimenzija u programu Adobe InDesign

#### **6.3.2. Naslovna stranica**

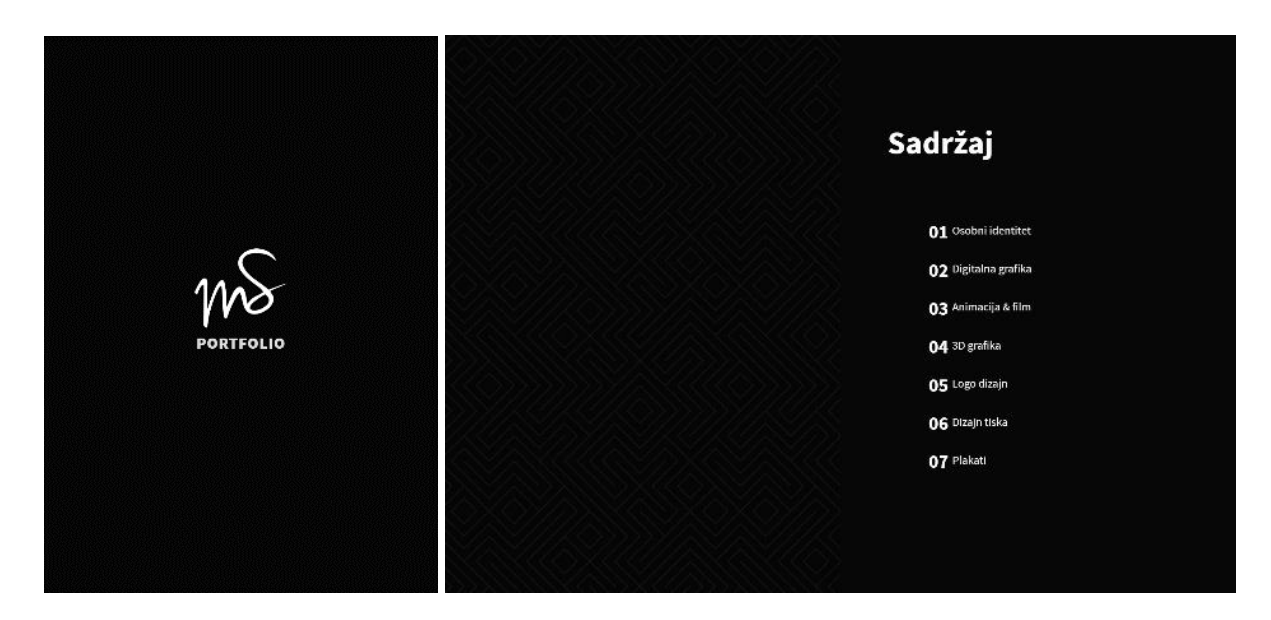

Slika 6.3 Dizajn korica portfolia i dizajn druge i treće stranice – sadržaj portfolia

<span id="page-37-0"></span>Naslovna stranica sadrži vlastiti logo koji je u vektorskom formatu iz programa Illustrator ubačen u InDesign. Ispod logo-a nalazi se tekstualni okvir. Na sljedećim stranicama nalazi se sadržaj koji dijeli portfolio na sedam različitih odlomaka. Kako bi zadržali preglednost podjela na poglavlja omogućuje lakše snalaženje i lakši pregled sadržaja koji je zanimljiv poslodavcima ili klijentima.

#### **6.3.3. Identitet**

Prilikom dizajniranja sadržajnih stranica, boje su ostale u skladu s dizajnom poglavlja. Preko cijele stranice prostire se numeracija poglavlja, dok se s lijeve strane nalazi naslov poglavlja te kratki opis onoga što to poglavlje sadrži. Poglavlja su dizajnirana u programu Adobe InDesign koji je namijenjen za dizajniranje tiskanih proizvoda, baš poput portfolia. Sve je izrađeno kao vektorska grafika tako da kvaliteta pri povećavanju dimenzije ostane ista.

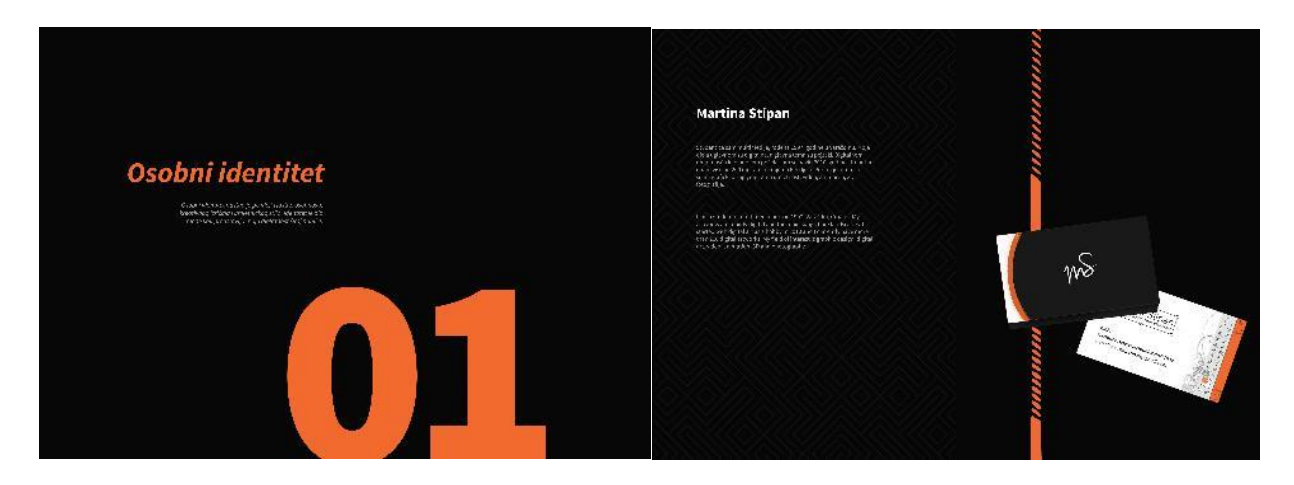

Slika 6.4 Kratki osobni opis i dizajn vizitke

<span id="page-38-0"></span>Glavno obilježje osobnog identiteta bit će zaštitna narančasta boja. Uz to upotrebljavat će se isti template za glavne sadržaje. Kao uvod u portfolio ukratko je napisana biografija te dizajnirana stranica s vizitkom. Vizitka je izrađena u programu Adobe Photoshop jer je uz vektorsku grafiku bila potrebna manipulacija rasterske koja se nalazi s desne strane vizitke.

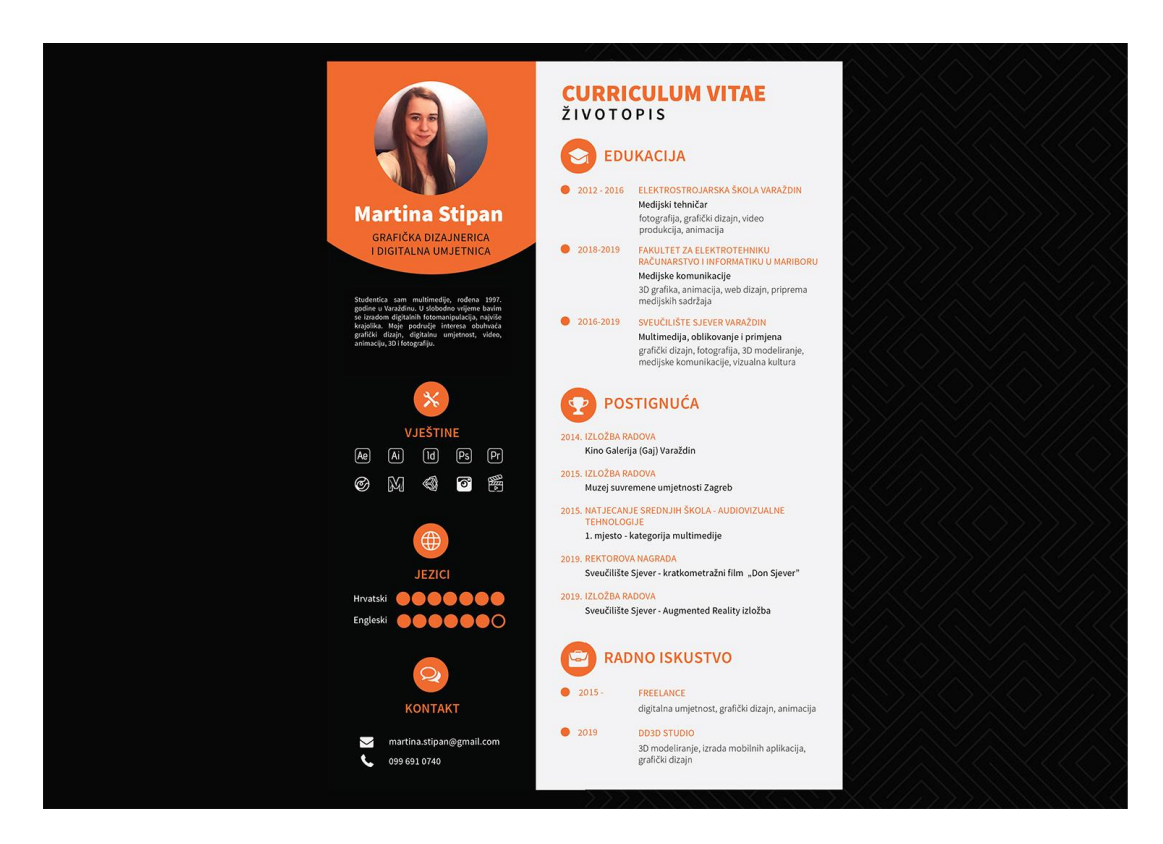

Slika 6.5 Stranica sa priloženim CV-om

<span id="page-38-1"></span>Na sljedećoj stranici nalazi se životopis koji je prethodno izrađen u Adobe Illustratoru. Životopis također reflektira znanje o grafici, ambicije, postignuća i nagrade i samu osobnost i stil dizajna.

Osim toga istaknut će se drugačijim dizajnom, ikonama i bojama. Istaknuta boja životopisa ostaje narančasta, dok kontrastne boje pozadine ostaju tamno siva i svijetlo siva.

#### **6.3.4. Fotomanipulacija**

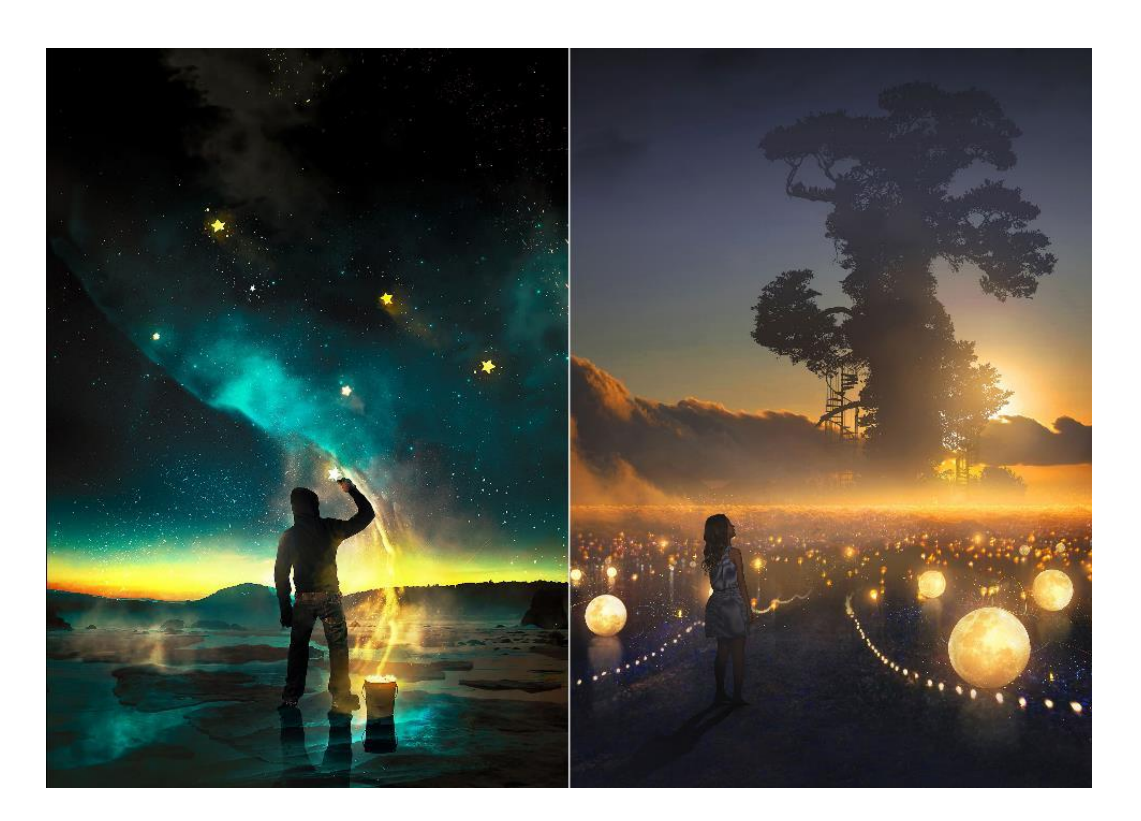

Slika 6.6 Dvije stranice kategorije digitalne grafike – fotomanipulacije

<span id="page-39-0"></span>Digitalni radovi izrađeni su u rasterskoj grafici u programu Adobe Photoshop. Tijek izrade traje tako da se od prvotne ideje pronađu reference koje kasnije služe za kombiniranje i uklapanje u finalni rad. Opcije poput filtera, color correctiona, blending modova uz upotrebu alata za crtanje poput custom brusheva, erasera, spot healing brusha samo su neke koje olakšavaju izradu. Proces izrade traje nekoliko sati, a finalni proizvod može se koristiti u više svrha; od naslovnica za knjige i albume, u umjetničke i promocijske svrhe, koncept za filmove i video igre ili nešto sasvim drugo. U digitalnom crtanju često se koriste grafički tableti koji olakšavaju crtanje jer imitiraju tradicionalnu olovku za crtanje kao i samu podlogu. Poznavanje glavnih temelja umjetnosti kao što su anatomija, perspektiva, harmonija, boje, dizajn, rasvjeta, teksture su vrlo važni elementi u stvaranju uvjerljivih digitalnih radova.

Tehnika matte-paintinga koristi foto reference i 3D modele i nacrtane elemente, dok tehnika fotomanipulacije koristi samo foto reference koje se mijenjaju kako bi se prilagodile sceni. Osim toga pozicija 2D ilustratora sve više potrebna je u filmskoj i gaming industriji. Danas kao umjetnost koja sve više raste, poprima potpuno novi značaj u različitim industrijama.

#### **6.3.5. Animacija i film**

Filmovi su nastali u suradnji s prijateljima studentima multimedije, te su izrađeni prema vlastitim idejama. Animacije su kreirane u potrebi za učenjem i promocijom vlastitih radova i projekata.

Kako bi se omogućilo gledanje nastalog uratka, na stranicu je dodan QR kod koji se može skenirati mobitelom ili tabletom. Film "Don Sjever" nastao je u timu od 8 članova. Kao jedan od prvih filmskih pokušaja u snimanju i montiranju, pa čak i osmišljavanju same ideje i izradi knjige snimanja, izradi uvodne i odjavne špice, jedan je od projekata na kojem se radilo u duljem razdoblju. To je projekt koji objedinjuje medijske teorije i prati priče iz velikih filmskih uspješnica. Projekti poput kinetičke tipografije i 2.D animacije nastali su u programu Adobe After Effects koristeći efekte i opcije koji taj program nudi. Posebna pažnja posvećena je kompoziciji, bojama, popratnoj grafici, animaciji i vremenu prikazivanja.

Kao drugi video projekt izdvojen je glazbeni spot koji je snimljen i montiran. Koncept glazbenog spota napravljen je tako da se istraži kulturna baština tog karakterističnog kraja iz kojeg je pjesma nastala. Prilikom snimanja upotrijebljen je dron, steady-cam, jedna profesionalna kamera i jedan DSLR fotoaparat. Post-produkcija izrađena je u programima Adobe Premiere Pro kao glavni alat za uklapanje glazbe sa snimljenim kadrovima i Adobe After Effects kao program za animiranu grafiku i dodatnu korekciju boja.

Projekt "Neverbalna komunikacija" u kojem se nalaze snimljeni kadrovi kao i montaža cijelog projekta. Ideja projekta je jednu ozbiljniju temu prikazati na šaljiv način koji je privlačan studentima te ostalim zainteresiranim za područje komunikacije te takve sadržaje učiti kroz vizualno obogaćen te glazbeno popraćen multimedijski sadržaj.

<span id="page-40-0"></span>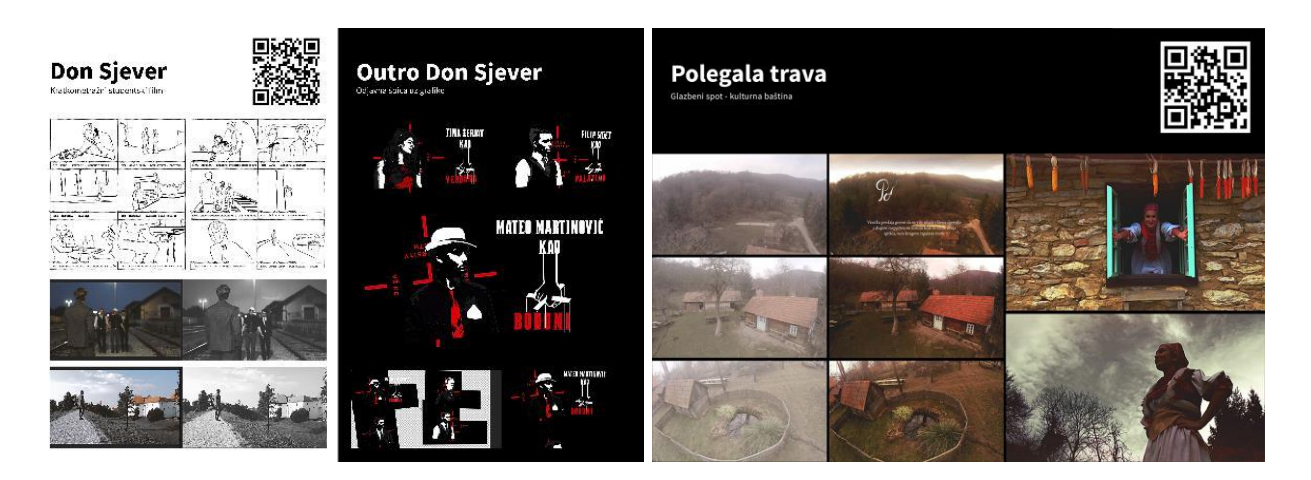

Slika 6.7 Film Don Sjever sa knjigom snimanja i glazbeni spot Polegala trava

#### **6.3.6. 3D grafika**

U procesu izrade 3D grafike koristi se više programa: Autodesk Maya 2018, Cinema4D R20 i Unity te render sustavi Vray, Arnold i Octane Render. Kao proces koji troši puno vremena, od samog modeliranja, teksturiranja, animacije i renderiranja, 3D grafika također daje i iznenađujuće rezultate. Od arhitektonske vizualizacija ulice u Varaždinu koja je nastala kao projekt koji je trajao 2 mjeseca. Za projekt su se skupile reference ulice, potom su se modelirale zgrade, prozori, ceste, klupice i ostali objekti da bi se na kraju spojili u jednu scenu u kojoj je podešeno osvjetljenje, teksture i HDRI pozadina. Nakon toga scene su renderirane preko Vray sustava za renderiranje, koji je jedan od najpopularniji kod arhitektonskih vizualizacija. Osim toga u digitalni portfolio stavljen je kratki animirani 3D skeč izrađen u programu Autodesk Maya. Ideja je bila prikazati animacije likova putem sustava rigginga. Svaki lik izmodeliran je u istom stilu kako bi se zadržala autentičnost filma, te su teksture također prilagođene tom stilu. Osim toga, pokreti su prenaglašeni jer u ovom filmu nije zadržana realističnost, već se radi o parodiji poznatih filmova. Renderiranje se odvilo preko izvornog Mayinog sustava za renderiranje – Arnolda. Postprodukcija filma odvila se u programu Adobe After Effects gdje su ubačene pozadine, overlay efekt i tranzicije. Na samom kraju dijela 3D grafike izdvojena je kompilacija 3D animacija izrađenih u programu Cinema4D uz koju se koristi Octane render. Octane render pruža mnogo opcija za realizam, a danas je jedan od najpopularnijih sustava koji renderira preko grafičke kartice. Uz to Cinema4D jedan je od 3D programa koji nudi mnoštvo opcija za animiranje i tako prednjači s jednostavnim rješenjem za 3D animaciju.

<span id="page-41-0"></span>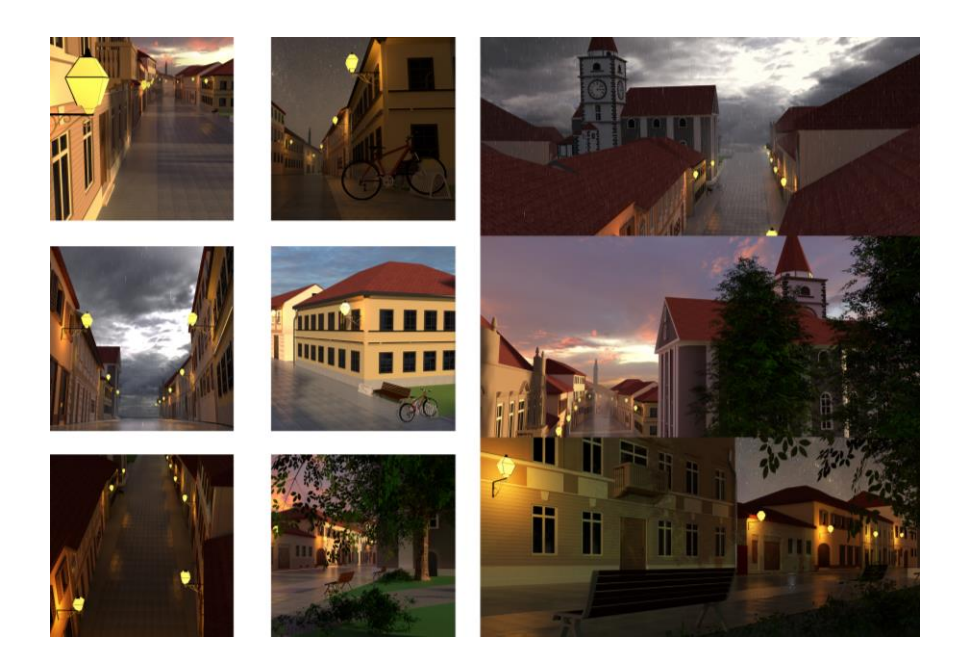

Slika 6.8 3D projekt ulice u Varaždinu

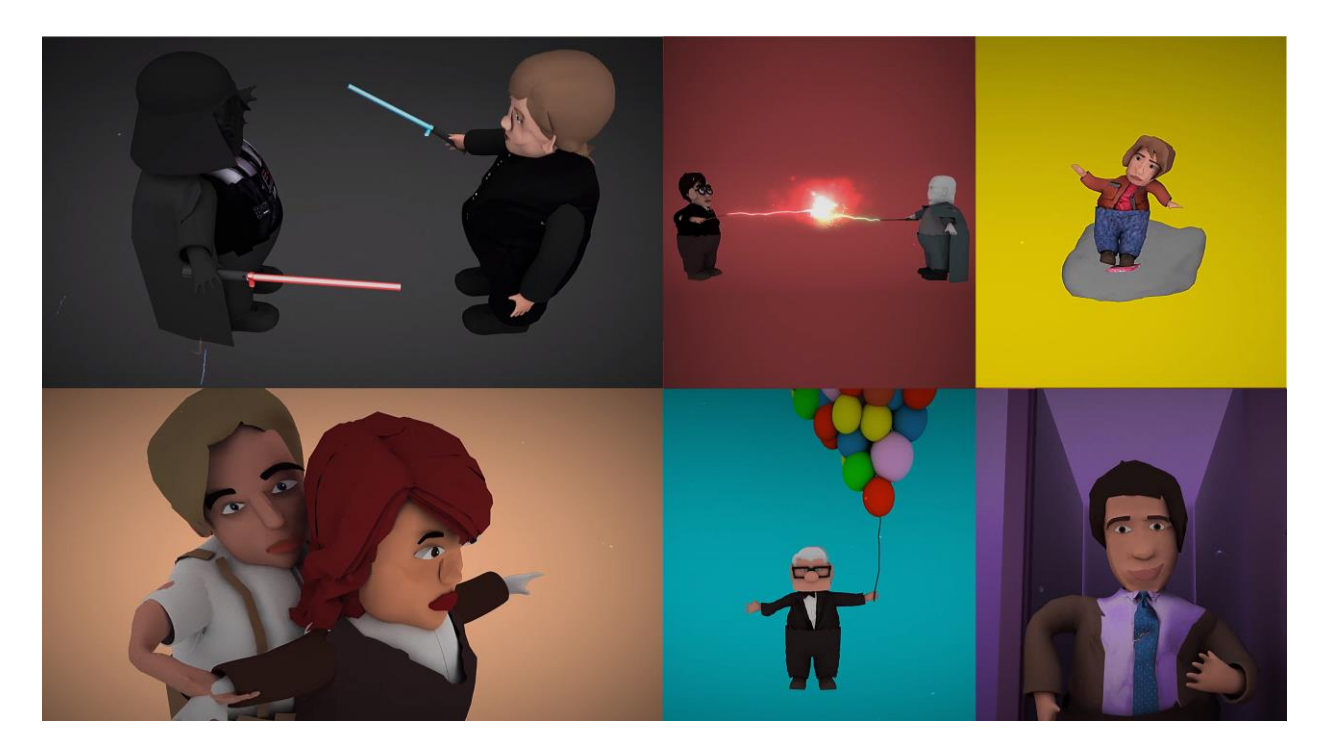

Slika 6.9 Animirani skeč popularnih filmova

#### <span id="page-42-0"></span>**6.3.7. Logo dizajn**

Logo i logotipi uglavnom sadrže glavnu ideju tvrtke za koju su izrađeni. Neki logotipi u uporabi su već niz godina zadovoljnih klijenata.

U portfoliju bitno je istaknuti iskustvo s različitom vrstom grafike, pa tako i vektorskom. Logotipi su izrađeni po želji klijenata, pa se tako posebna pažnja posvetila obliku, simbolici, značenju, kompoziciji i bojama logotipa. Kako bi logo bio prigodan za upotrebu, bilo je potrebno definirati ciljnu skupinu i naravno, konkurenciju. Logo je jedan od elemenata koji stvara prvi dojam o tvrtki. Za razliku od umjetnosti, dizajn mora imati svoju svrhu, pa tako dosljednost kvaliteti mora biti takva da logo može živjeti kroz dulje razdoblje i bez obzira na trendove dizajnu ostaje autentičan. Logotipi su prema stranicama sortirani na razini stila, boje i oblika, pa se tako na prvoj stranici nalaze simboli uz tipografiju, na sljedećoj samo simboli, dok se kasnije pojavljuju iste kombinacije sortirane prema boji. Boje su odabrane tako da psihološko značenje odgovara opisu tvrtke. Različiti stilovi logotipa koriste se za različite djelatnosti klijenata. Tako su izrađeni logotipovi u jednostavnom, simboličnom obliku, dok su neki izrađeni u retro stilu u obliku naljepnica.

Logotipi su izrađeni u vektorskoj grafici tako da su pripremljeni za print u CMYK sustavu boja. Tipografija je odabrana na temelju stila simbola, bio to klasični serifni font, ozbiljan, jednostavan bezserifni font, rukopisni font ili nešto sasvim drugo. Prilagođeni su funkciji pozitiva i negativa, te nisu dozvoljena nepravilna rastezanja logotipa vertikalno ili horizontalno. Kao sam logo, oni su glavni element u prezentiranju brenda, pa se tako mogu koristiti u vizualnom identitetu tvrtke.

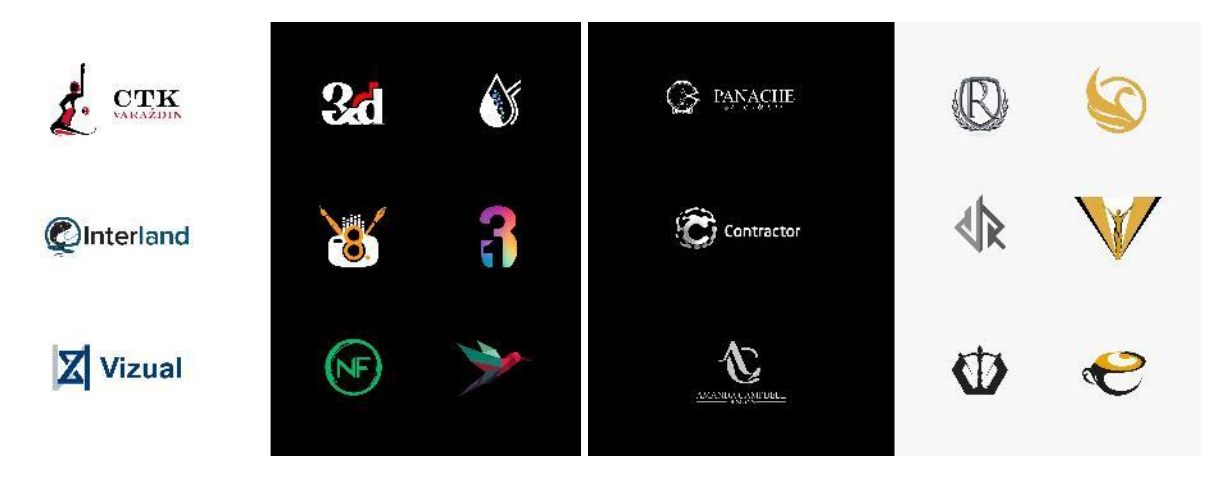

Slika 6.10 Dizajn stranica s logotipima sortiranima prema boji i stilu

#### <span id="page-43-0"></span>**6.3.8. Dizajn tiska**

U današnjici svaki proizvod nalazi se u nekoj ambalaži, a ta ambalaža često je ukrašena nekakvim oblikom grafičkog dizajna. Danas se broj ambalaže povećava, dok tiskana izdanja poput časopisa i novina lagano izumiru. Kako bi se proizvod lakše prepoznao, on teži nekom dosljednom dizajnu. Uglavnom su to pripreme za tisak koje se izvršavaju u nekim vektorskim programima za obradu grafike u kombinaciji s rasterskom. Tako danas tvrtke koriste vizitke, bannere, logotipe i ostale tiskane proizvode kako bi ostavili što bolji dojam. Isto tako ljudi će prije primijetiti proizvod s dobrim dizajnom i kupiti ga. Često je pri samoj pripremi za tisak dobro taj proizvod prikazati na mockup-u koji prikazuje kako bi to zapravo izgledalo na samom proizvodu.

Glavni alat koji se koristio u pripremi ovih tiskanih izdanja je InDesign i Illustrator u kombinaciji s Photoshopom za obradu rasterskih grafika. Prilikom pripreme za tisak potrebno je obratiti pažnju na bleed i slug. Bleed tj. napust je dio koji se ispisuje, no kasnije biti odrezan. Bitan je zbog zadržavanja boje rubova, jer bi u protivnom bili originalne boje tiskovne podloge na koju smo tiskali. Područje slug-a sadrži glavne informacije i opis o načinu otiska proizvoda.

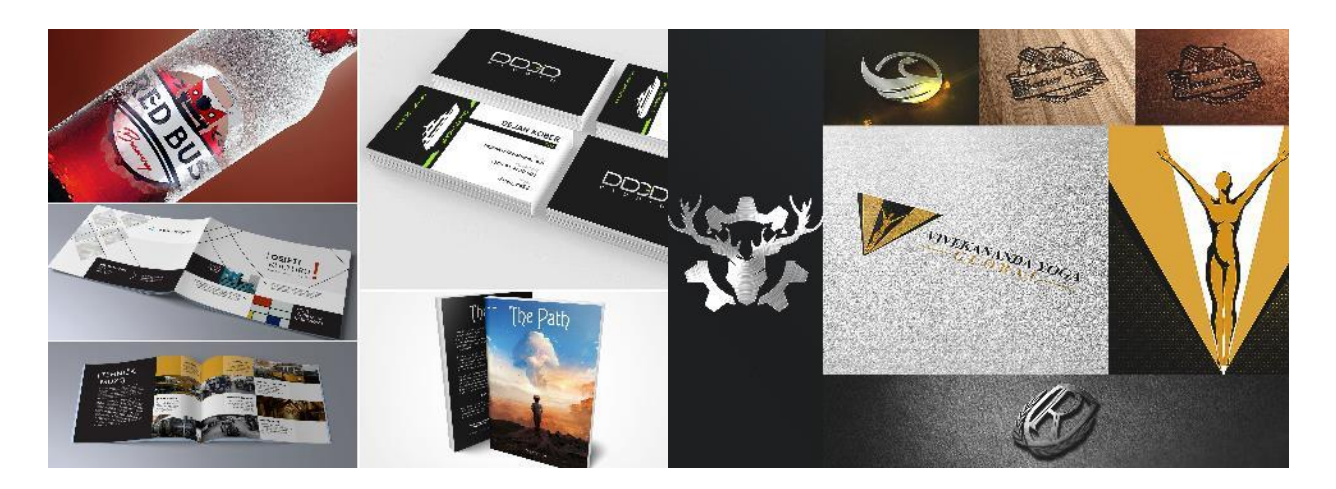

Slika 6.11 Pregled tiska proizvoda i logotipi prikazani pomoću mockup-a

#### <span id="page-44-0"></span>**6.3.9. Plakati**

Plakati su imali veliki značaj kroz povijest. Prije interneta plakat je bio jedan od načina promocije ideje i pozivanja na događaje. Danas se koriste sve manje, a ponajviše ih možemo vidjeti na oglasnim stupovima, prosvjedima, velikim billboardima ili na internetu u digitalnom obliku. Dizajn i stil plakata može se prostirati od onih s tipografijom i grafikom, ili samo tipografijom. Uz to potrebno je obratiti pažnju na kompoziciju i boju. Tipografija može diktirati i ostatak plakata. U ovom portfoliju nalaze se samo tipografski plakati. Svaka riječ ili rečenica govori o jednoj ideji. Zbog toga je bilo potrebno odabrati stil fonta koji je prikladan za tu riječ. Najbolje je izbjegavati više od dva ili tri fonta na jednom radu, da ne bi došlo do nesklada stilova. Također u odabiru tipografije, fontovi se moraju nadopunjavati ili suprotstaviti. Tipografija se može izdvojiti i bojom, kao i veličinom. Pozadina također može oblikovati plakat tako da svojom veličinom i bojom ističe najvažnije elemente. Svi plakati napravljeni su u standardnom formatu A3. S obzirom na to da su vektorski, ne bi bilo poteškoća pri povećavanju na veće formate.

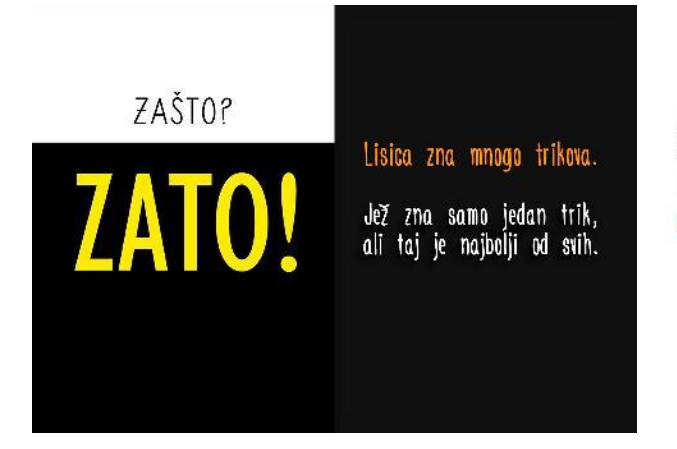

PRAVE NEMAIU alternativu.

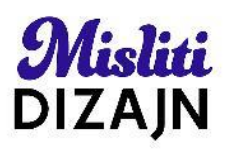

<span id="page-44-1"></span>Slika 6.12 Dizajn plakata u Photoshopu i dizajn plakata osnovan na tipografiji

#### **6.3.10. Zadnja stranica**

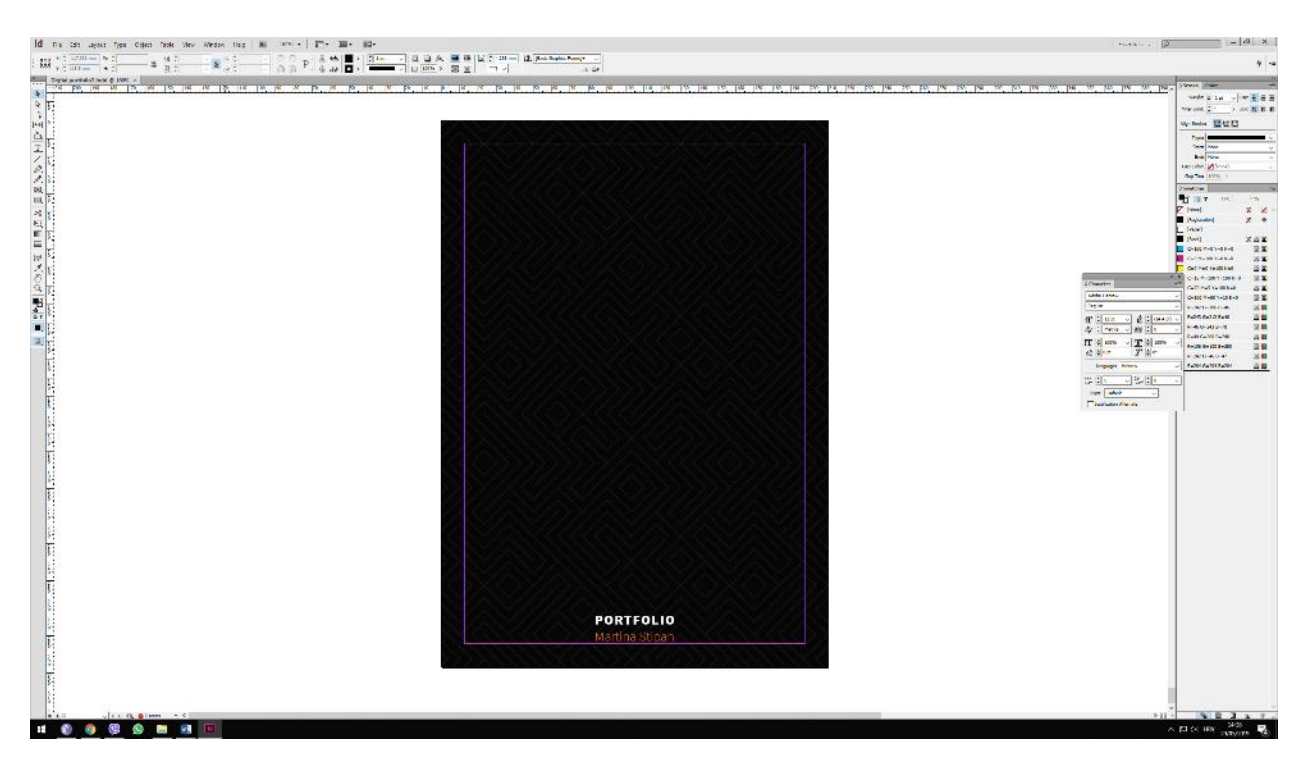

Slika 6.13 Zadnja stranica portfolia

<span id="page-45-0"></span>Zadnja stranica sadrži jednostavni uzorak isprepletenih geometrijskih linija. Na samom dnu stranice nalaze se tekstualni okviri. Zadržana je jednostavnost dizajna i dosljednost kroz cijeli portfolio.

#### **6.4. Objavljivanje sadržaja**

Digitalni portfolio može se objaviti u više oblika. Umjetnici tako često imaju svoje web sjedište s web portfoliom koji je dostupan za pregledavanje široj publici. Za prijavu za posao također se može slati portfolio u obliku videa.

Oblik digitalne knjige može se objaviti na nekoliko internetskih stranica. Kako je Issuu jedna od najpopularnijih platforma za objavu novina, časopisa i ostalih digitalnih izdanja, ovaj portfolio također će biti objavljen i tamo. Issuu nudi mogućnost listanja kroz portfolio kao da je fizička knjiga. Ovakav način izrade portfolia, za razliku od web stranice, ne nudi prikaz videa ili animacija. Da bi se riješio problem pregledavanja videa ili interaktivnih sadržaja, dodatno su ubačeni QR kodovi koji prilikom skeniranja kamerom vode na stranicu gdje se nalazi originalni sadržaj.

Kako je sadržaj moguće pregledavati i u .pdf formatu, on se poslodavcima može dostaviti i putem prilaganja u sam e-mail, bez potrebe za objavljivanjem na internetu.

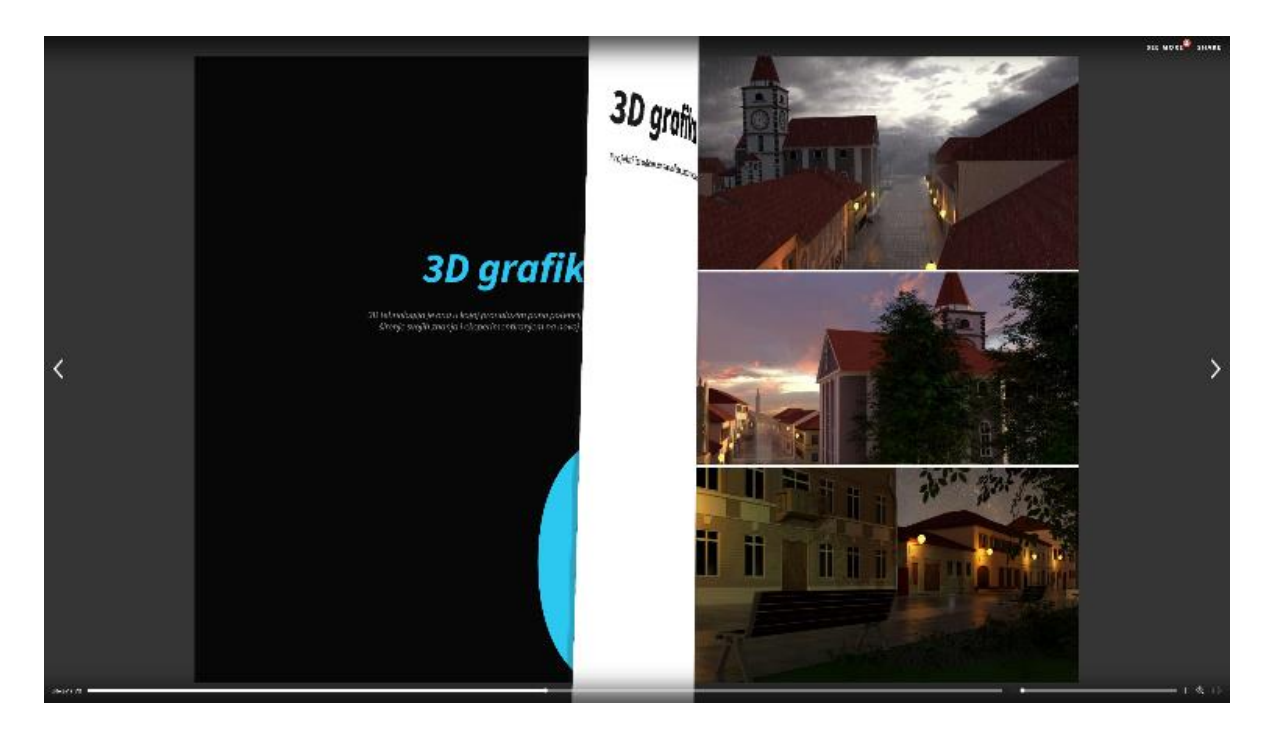

Slika 6.14 Objavljen portfolio na online servisu Issuu

<span id="page-46-0"></span>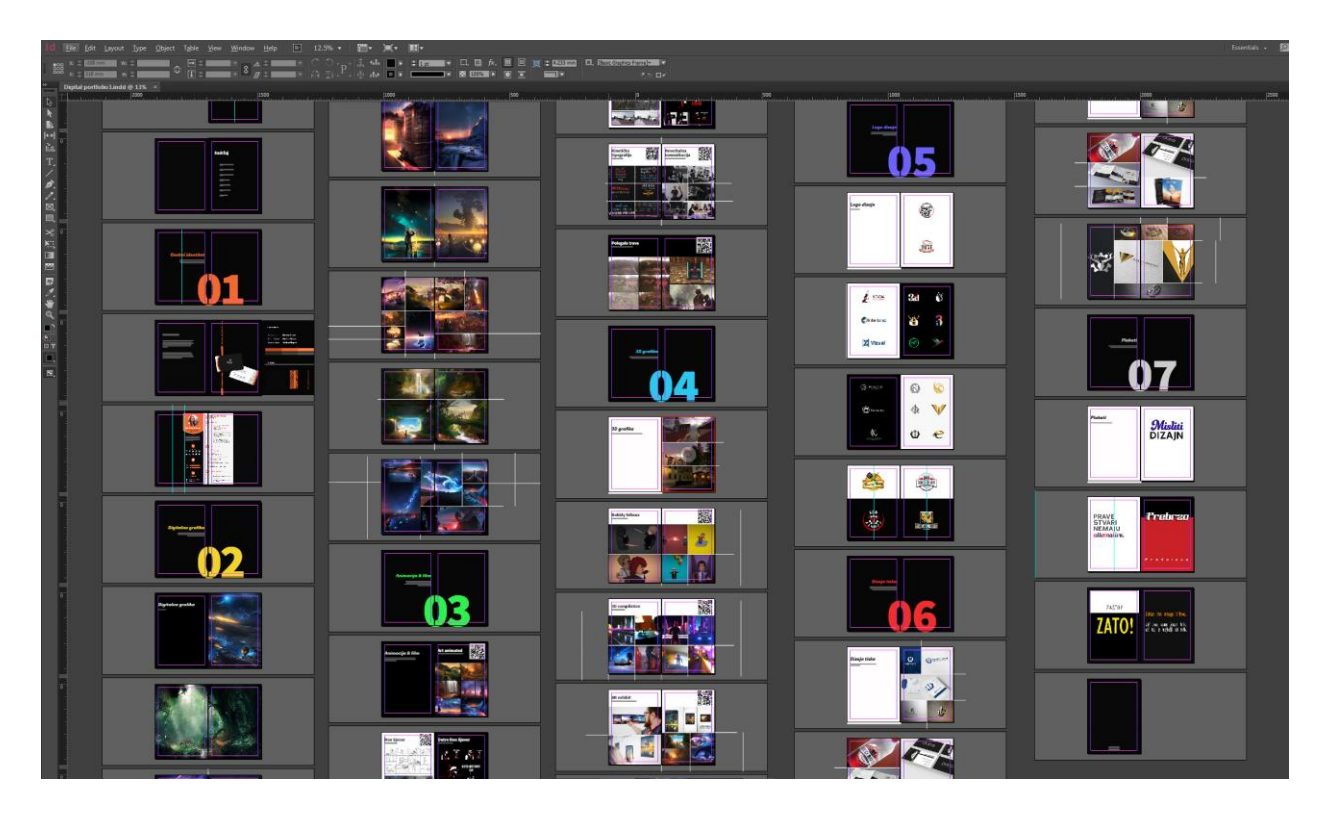

<span id="page-46-1"></span>Slika 6.15 Pregled stranica u programu Adobe InDesign

## **7. Zaključak**

Izrada digitalnog portfolia može se raditi u različitim oblicima, poput web stranice, digitalne knjige, prezentacije ili sličnog. Portfolio danas igra jednu od ključnih uloga u zapošljavanju, a kako bi se što bolje predstavili portfoliom potreban je cijeli proces od ideje, pripreme, izrade te objavljivanja.

Računalna grafika ima veliku ulogu u oblikovanju komunikacije u današnjem svijetu, a prisutna je već desetljećima. To je područje koje napreduje vrtoglavom brzinom i potrebna je brza prilagodba svim tehnologijama i alatima. Opisani su glavni alati koji su upotrijebljeni kroz stvaranje radova koji se nalaze u portfoliju te tehnike znanja u području multimedije.

Kroz sam rad opisuju se osnovni elementi najčešće zastupljeni u grafičkom dizajnu, a također se mogu primijeniti na ostala područja multimedije. Od linije, oblika, boje, prostora, teksture, tipografije i kompozicije, pažnja se pridodaje svakom elementu kako bi finalni rad imao sklad i bio estetski privlačan. Iako pravila oblikovanja postoje, ona se mogu i kršiti, a za izradu privlačnog dizajna potrebne su godine vježbe i iskustva.

U posljednjem dijelu nalazi se sam praktični dio izrade portfolia. Digitalni portfolio nastao je u 2D i 3D programima za obradu grafike, a kako bi se svi radovi ujedinili i pripremili za objavljivanje korištena je rasterska i vektorska grafika. Portfolio je napravljen u obliku knjige koja se može prelistavati. Portfolio je moguće i otisnuti fizički, ukoliko bude potrebno.

Kao autorici i budućoj prvostupnici inženjerki multimedijske i grafičke tehnologije ovaj digitalni portfolio poslužit će u budućem zapošljavanju i lakšem prezentiranju znanja i vještina koje sam stekla kroz srednjoškolsko, sveučilišno i samostalno učenje. Analizom i praćenjem načela i trendova u multimediji nastaje ovaj završni rad.

Cilj ovog rada jest stvoriti rad koji će omogućiti jednostavnije predstavljanje budućim poslodavcima i objasniti osnovni princip izrade digitalnog portfolia. Unatoč mnogim oblicima portfolia, glavno jest postići estetsko oblikovanje istog i tako vizualnom komunikacijom doprijeti do publike.

Datum, mjesto

\_\_\_\_\_\_\_\_\_\_\_\_\_\_\_\_\_\_\_\_\_\_\_\_\_\_\_\_\_

Potpis studenta

\_\_\_\_\_\_\_\_\_\_\_\_\_\_\_\_\_\_\_\_\_\_\_\_\_\_\_\_\_

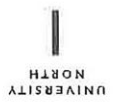

## Sveučilište Siever

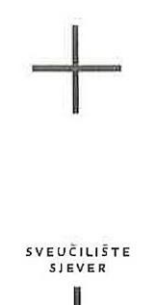

#### IZJAVA O AUTORSTVU I SUGLASNOST ZA JAVNU OBJAVU

Završni/diplomski rad isključivo je autorsko djelo studenta koji je isti izradio te student odgovara za istinitost, izvornost i ispravnost teksta rada. U radu se ne smiju koristiti dijelovi tuđih radova (knjiga, članaka, doktorskih disertacija, magistarskih radova, izvora s interneta, i drugih izvora) bez navođenja izvora i autora navedenih radova. Svi dijelovi tudih radova moraju biti pravilno navedeni i citirani. Dijelovi tudih radova koji nisu pravilno citirani, smatraju se plagijatom, odnosno nezakonitim prisvajanjem tuđeg znanstvenog ili stručnoga rada. Sukladno navedenom studenti su dužni potpisati izjavu o autorstvu rada.

Ja,  $MATINA$  STRAL (ime i prezime) pod punom moralnom, materijalnom i kaznenom odgovornošću, izjavljujem da sam isključivi autor/ica završnog/diplomskog (obrisati nepotrebno) rada pod naslovom RRADA DIGITALMOS PORTFOLIA (upisati naslov) te da u navedenom radu nisu na nedozvoljeni način (bez pravilnog citiranja) korišteni dijelovi tuđih radova.

> Student/ica: (upisati ime i prezime)

 $\frac{1}{2}$  in

 $shpan$ (vlastoručni potpis)

Sukladno Zakonu o znanstvenoj djelatnost i visokom obrazovanju završne/diplomske radove sveučilišta su dužna trajno objaviti na javnoj internetskoj bazi sveučilišne knjižnice u sastavu sveučilišta te kopirati u javnu internetsku bazu završnih/diplomskih radova Nacionalne i sveučilišne knjižnice. Završni radovi istovrsnih umjetničkih studija koji se realiziraju kroz umjetnička ostvarenja objavljuju se na odgovarajući način.

Ja,  $M/4R$ TINA STIPAL (ime i prezime) neopozivo izjavljujem da sam suglasan/na s javnom objavom završnog/diplomskog (obrisati nepotrebno) rada pod naslovom 12RADA DIGITALNOG PORTFOLIA (upisati naslov) čiji sam autor/ica.

> Student/ica: (upisati ime i prezime)

Stipan

(vlastoručni potpis)

## **8. Literatura**

- [1] D. J. Eck, Introduction to Computer Graphics, Hobart and William Smith Colleges, 2018.
- [2] J. Aynsley, A Century of Graphic Design, 2001.
- [3] Wikipedia, »Computer graphics,« 2019. [Mrežno]. Available: https://en.wikipedia.org/wiki/Computer\_graphics#History.
- [4] C. Woodford, »Computer graphics,« 2018. [Mrežno]. Available: https://www.explainthatstuff.com/computer-graphics.html.
- [5] Graffixinc, »The Difference between Raster and Vector Graphics,« 2019. [Mrežno]. Available: https://static1.squarespace.com/static/562e7bc9e4b077cec86b2668/t/5661eabee4b046d 2a18a6558/1449257662944/rasterVector.pdf.
- [6] Gorham Printing, »gorhamprinting.com,« 2015. [Mrežno]. Available: https://gorhamprinting.com/diy-book-printing/PDFS/VectorRaster.pdf.
- [7] »Adobe Photoshop,« 2019. [Mrežno]. Available: https://photoshop.fandom.com/wiki/Adobe\_Photoshop.
- [8] »Adobe Illustrator,« 2019. [Mrežno]. Available: https://adobe.fandom.com/wiki/Adobe\_Illustrator.
- [9] »Adobe InDesign,« 2019. [Mrežno]. Available: https://adobe.fandom.com/wiki/Adobe\_InDesign.
- [10] Wikipedia, »Adobe InDesign,« 2019. [Mrežno]. Available: https://en.wikipedia.org/wiki/Adobe\_InDesign.
- [11] Adobe, »Adobe,« 2019. [Mrežno]. Available: https://www.adobe.com/products/premiere.html.
- [12] Wikipedia, »Adobe After Effects,« 2019. [Mrežno]. Available: https://en.wikipedia.org/wiki/Adobe\_After\_Effects.
- [13] D. Vusić, A. Bernik i D. Rohtek, »AUTODESK MAYA MAYA PAINT EFEKTI,« Sveučilište Sjever, Varaždin, 2014.
- [14] D. Takahashi, »John Riccitiello sets out to identify the engine of growth for Unity Technologies,« 2019. [Mrežno]. Available: https://venturebeat.com/2014/10/23/johnriccitiello-sets-out-to-identify-the-engine-of-growth-for-unity-technologies-interview/.
- [15] Unity, »Unity,« 2019. [Mrežno]. Available: https://unity3d.com/unity/features/multiplatform.
- [16] Unity, »Unity,« 2019. [Mrežno]. Available: https://store.unity.com/download?ref=personal.
- [17] A. L. v. d. Bosch, M. D. d. Jong i W. J. Elving, »How corporate visual identity,« Emerald Group Publishing Limited, 2005.
- [18] J. Felici, The complete manual of typography, 2003.
- [19] W. Collins, A. Hass, K. Jeffery, A. Martin, R. Medeiros i S. Tomljanovic, Graphic Design and Print Production Fundamentals, 2016.

## **Popis slika**

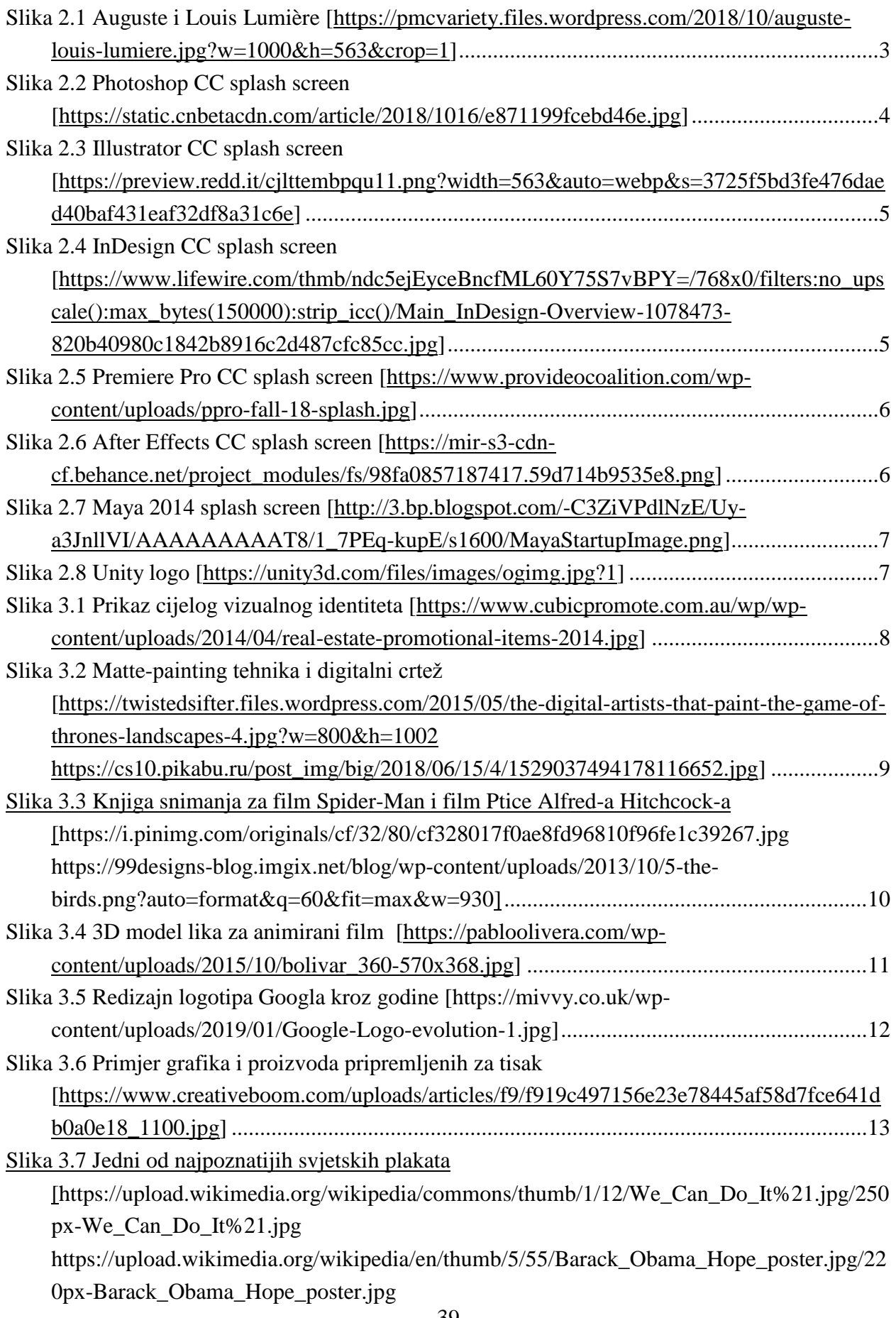

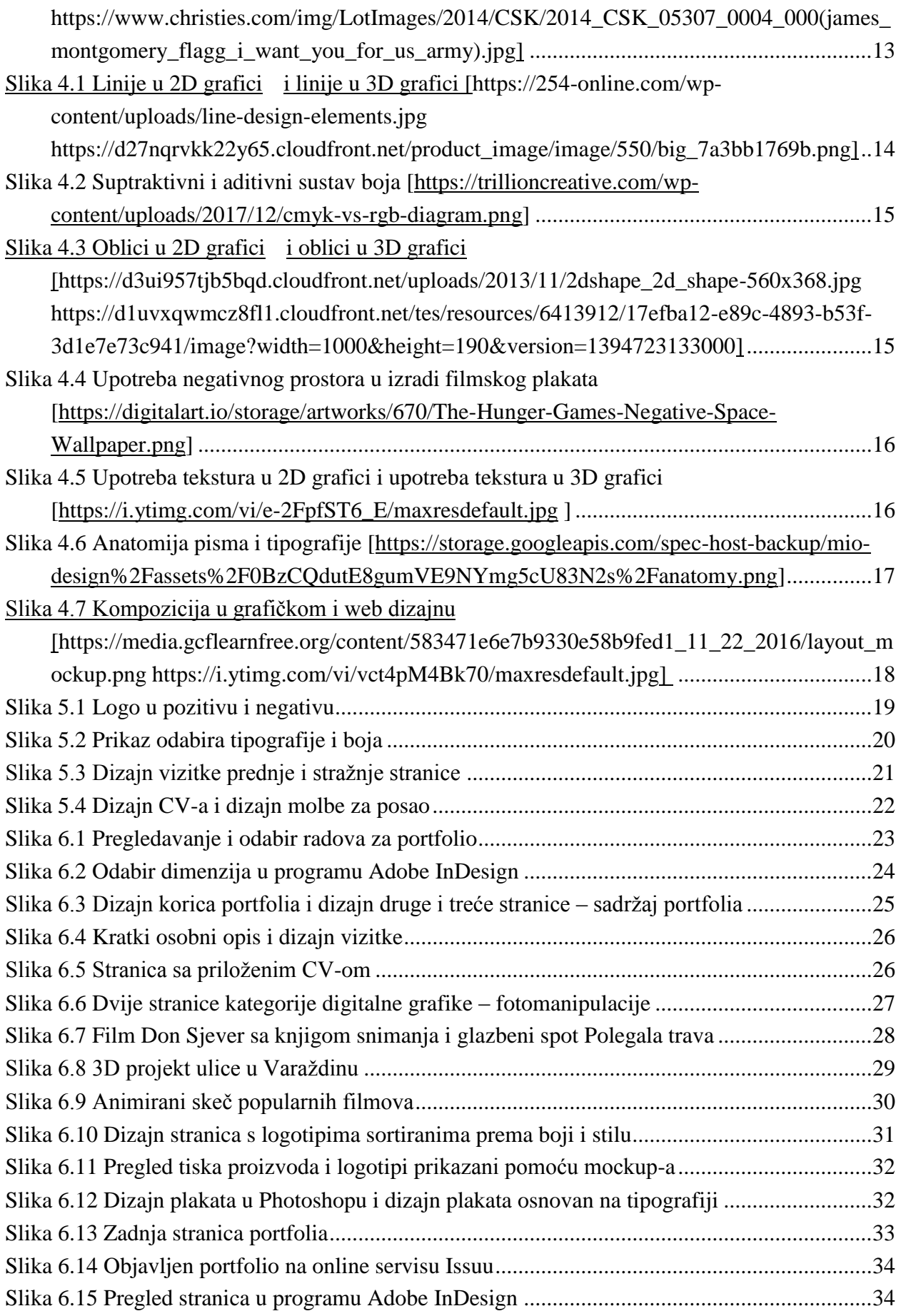

## **Prilozi**

Portfolio